# **EVK-EMMY-W1**

# **Evaluation kit for EMMY-W1 host-based** multiradio modules with Wi-Fi, Bluetooth and NFC

**User Guide** 

### **Abstract**

This document describes how to set up the EVK-EMMY-W163-A and EVK-EMMY-W161-A evaluation kits. It also provides a technical overview of the EVK-EMMY-W1 series and describes how to compile the reference driver.

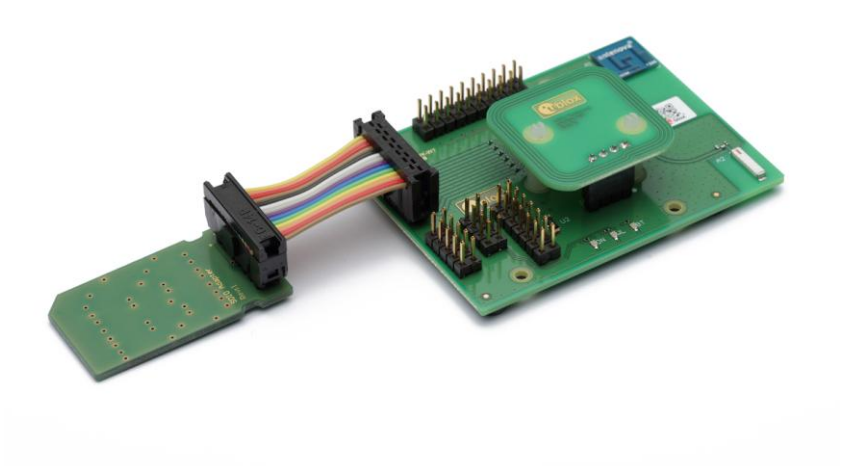

www.u-blox.com

UBX-15012713 - R04

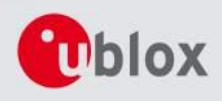

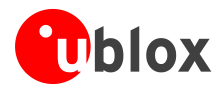

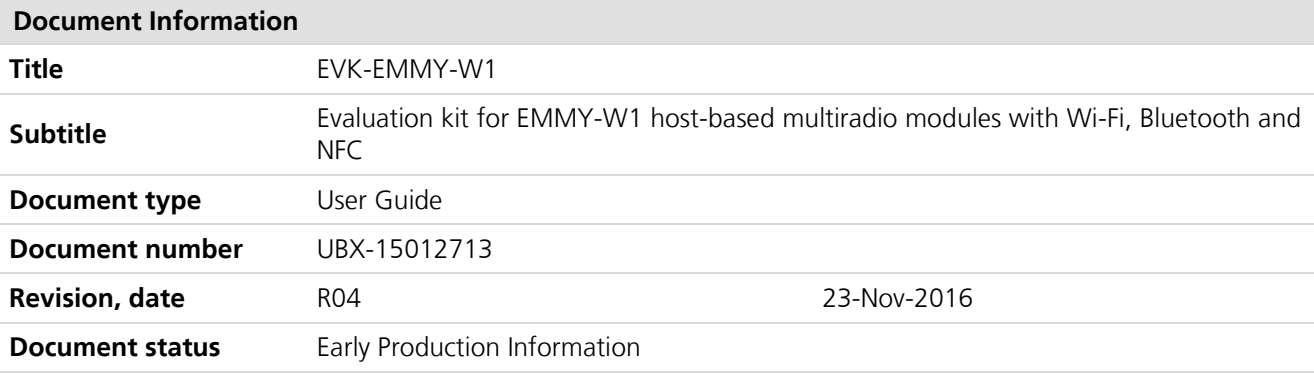

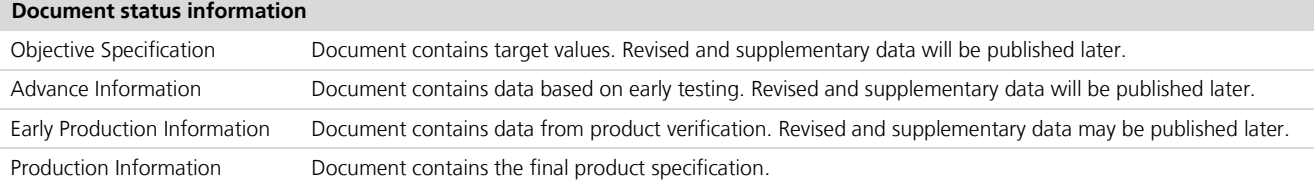

#### This document applies to the following products:

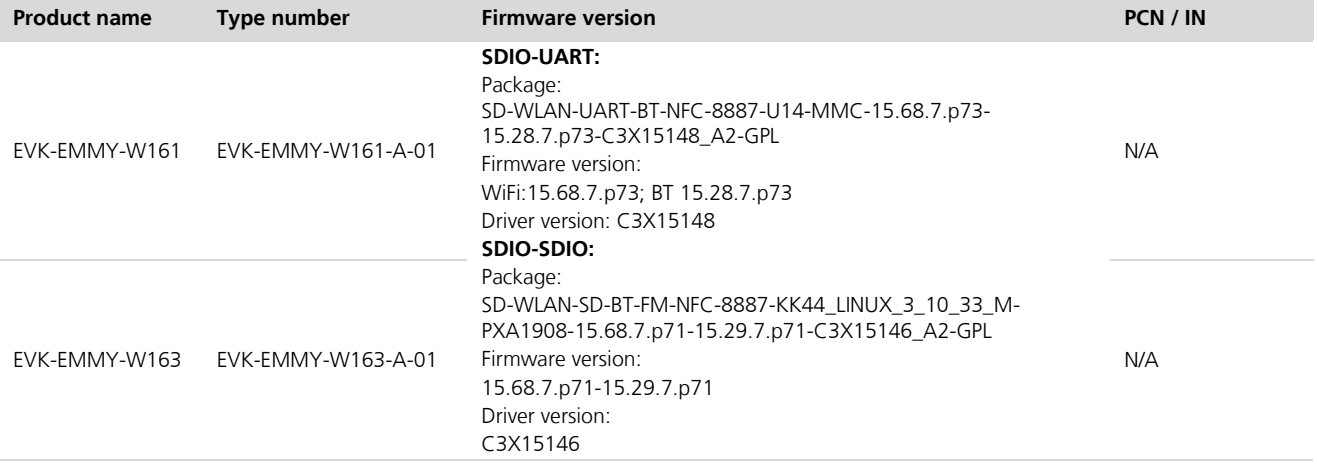

u-blox reserves all rights to this document and the information contained herein. Products, names, logos and designs described herein may in whole or in part be subject to intellectual property rights. Reproduction, use, modification or disclosure to third parties of this document or any part thereof without the express permission of u-blox is strictly prohibited.

The information contained herein is provided "as is" and u-blox assumes no liability for the use of the information. No warranty, either express or implied, is given, including but not limited, with respect to the accuracy, correctness, reliability and fitness for a particular purpose of the information. This document may be revised by u-blox at any time. For most recent documents, please visit www.u-blox.com. Copyright © 2016, u-blox AG

u-blox<sup>®</sup> is a registered trademark of u-blox Holding AG in the EU and other countries.

Microsoft and Windows are either registered trademarks or trademarks of Microsoft Corporation in the United States and/or other countries. PCI, PCI Express, PCIe, and PCI-SIG are trademarks or registered trademarks of PCI-SIG. All other registered trademarks or trademarks mentioned in this document are property of their respective owners.

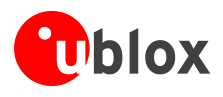

# **Contents**

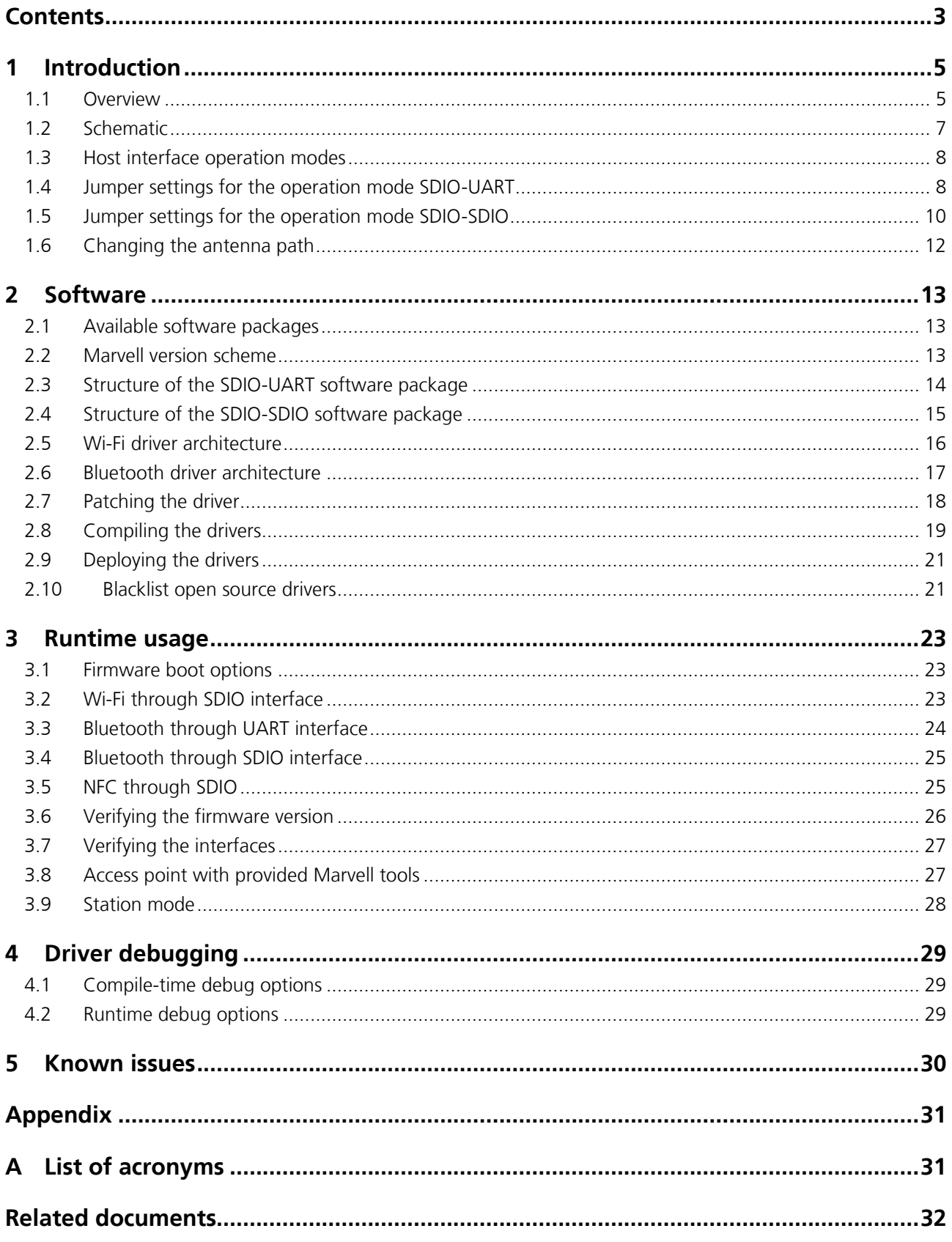

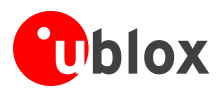

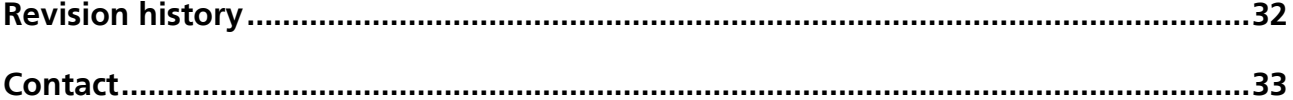

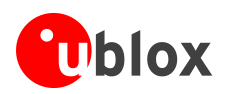

#### **Introduction**  $\mathbf 1$

This document describes how to set up the EVK-EMMY-W1 evaluation kit (EVK-EMMY-W161 or the EVK-EMMY-W163) to evaluate the EMMY-W1 host-based multiradio modules with Wi-Fi, Bluetooth and NFC. It also provides a technical overview and describes how to compile the reference drivers that are developed and provided by Marvell.

**PER** 

The open source driver mwifiex, which is in the main development line of the Linux kernel is not explained in this document.

# 1.1 Overview

The EVK-EMMY-W1 evaluation kit includes an evaluation board (EVB-EMMY-W1), which can be used as a reference design for the EMMY-W1 series modules, and an SDIO adapter. The EVB-EMMY-W1 has a separate NFC antenna as well as an onboard Wi-Fi and an onboard Bluetooth antenna. The evaluation kit also offers a standard full sized SDIO connector for host communication. The main features of the EVK-EMMY-W1 are:

- Provides an external connector to all host interfaces (SDIO and UART) including the SDIO adapter
- Provides PCM interface through an on board accessible connector  $\bullet$
- Has GPIO pins that are accessible through an on board connector  $\bullet$
- Provides a matched antenna solution for NFC connectivity  $\bullet$
- Has a dual frequency antenna included as well as a single band antenna (EVK-EMMY-W163 only)  $\bullet$
- Allows configuration of different voltage sources

Table 1 lists the different evaluation kit versions:

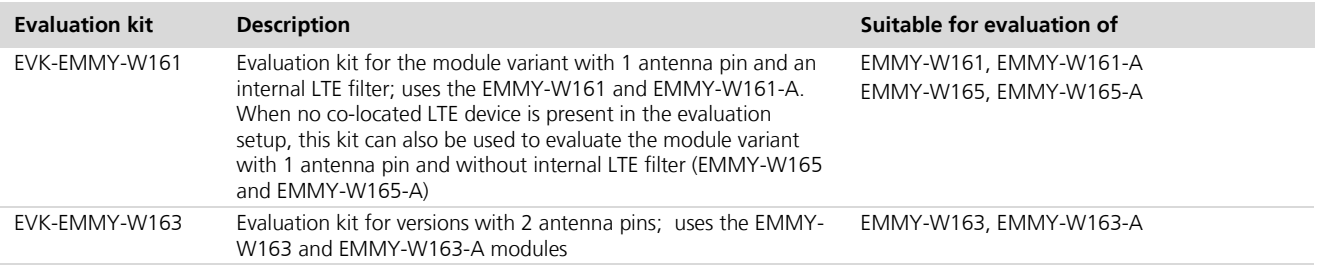

Table 1: List of available EVK-EMMY-W1 evaluation kits

#### $\bigwedge$ The evaluation of the EMMY-W165 and EMMY-W165-A modules with the EVK-EMMY-W161 are valid only when NOT co-located with an LTE device.

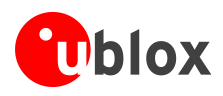

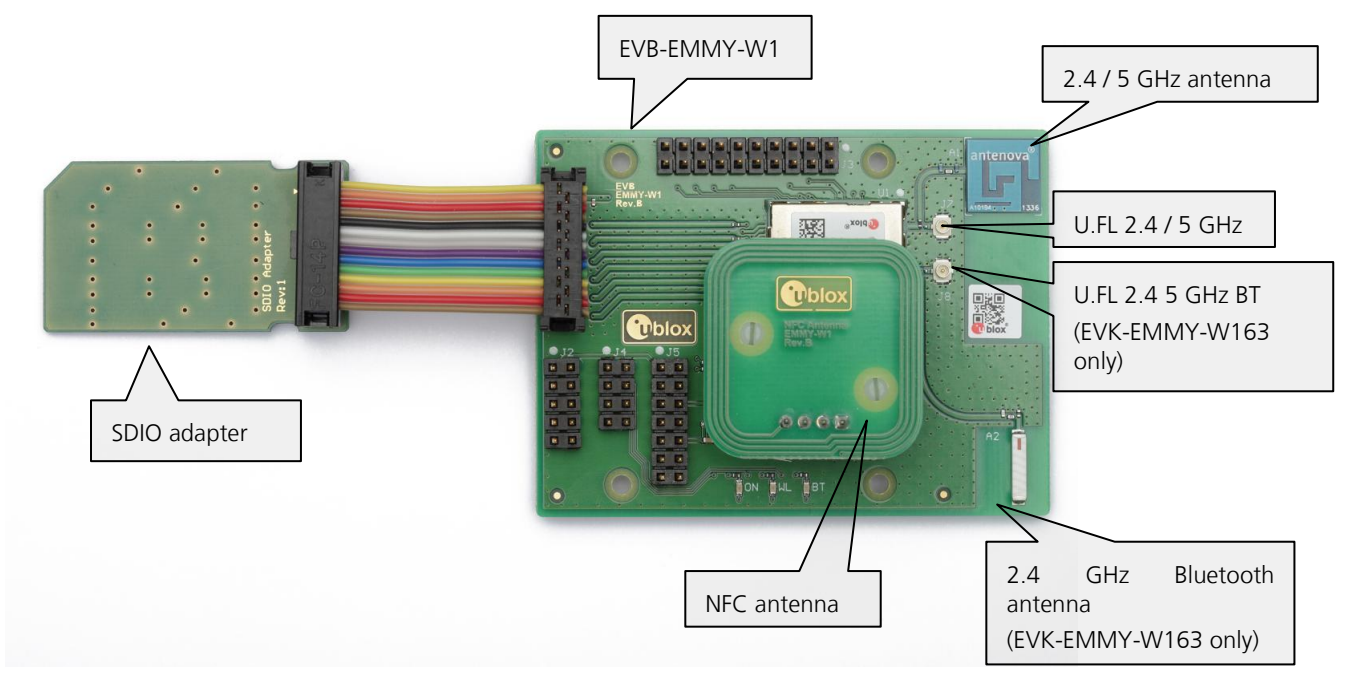

Figure 1: Components of EVK-EMMY-W1 evaluation kit

**PER** The 2.4 GHz antenna is used for Bluetooth on the EVK-EMMY-W163 only.

The EVK-EMMY-W1 evaluation kit is based on Marvell Avastar 88W8887 chipset revision A2 [1]. The EVK-EMMY-W1 evaluation kit can be powered through one of the following connectors:

- $\bullet$ An SDIO (SD\_3V3@J1) interface.
- $\bullet$ A 3.3 V (Vin\_3V3@J5) from an external power supply

The SDIO interface option is used in this document.

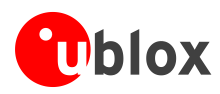

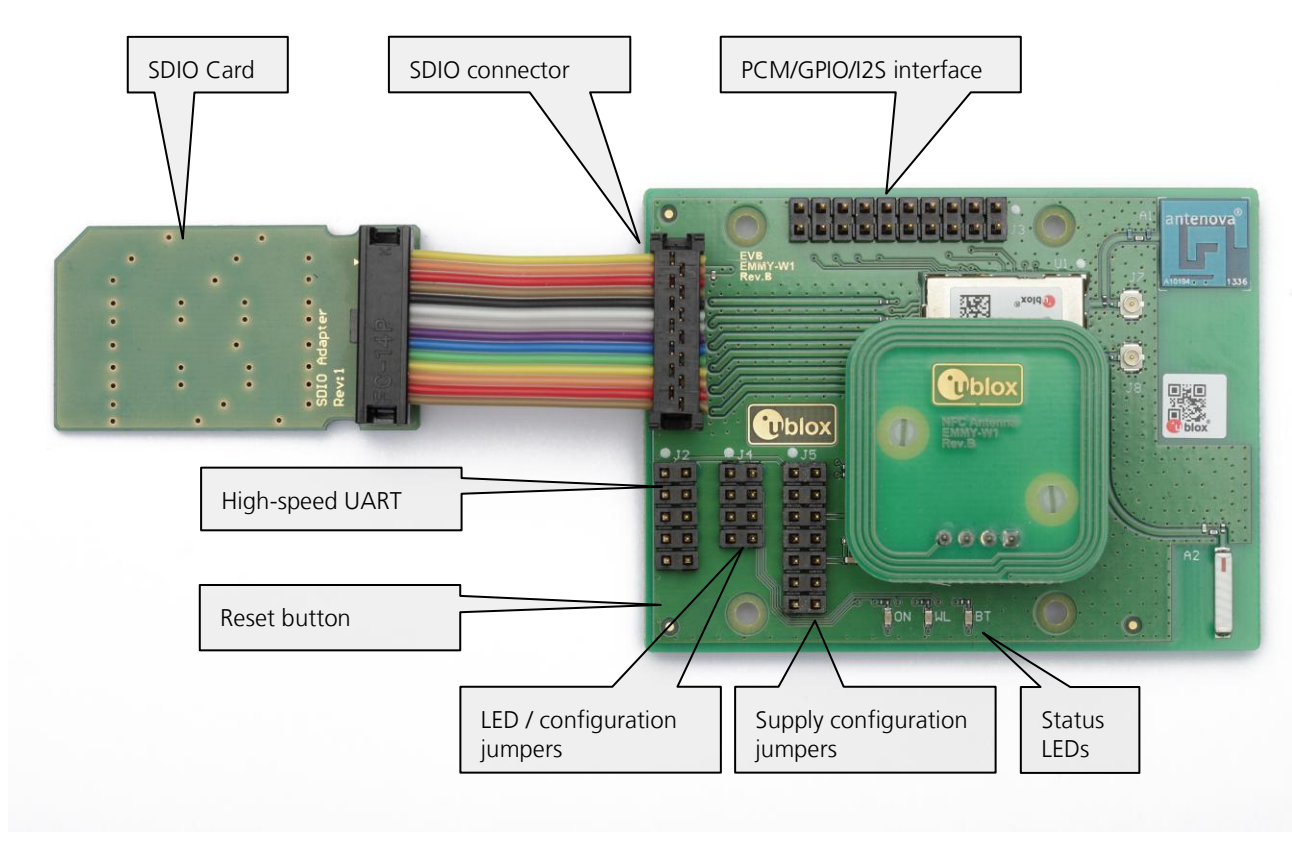

Figure 2: Overview of EVK-EMMY-W1 evaluation kit

 $\sqrt{2}$ The RESET Button and LED / Configuration jumpers might slightly differ from the abovementioned picture. This will be updated in the future.

# 1.2 Schematic

The schematic of the EVK-EMMY-W1 is shown in Figure 3.

 $\triangle$ The second antenna path (ANT2 / PIN 40) will only be used for the EVK-EMMY-W163 variant. For the EVK-EMMY-W161, the antenna path (ANT1 / PIN 45) will be shared for Wi-Fi and Bluetooth traffic.

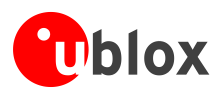

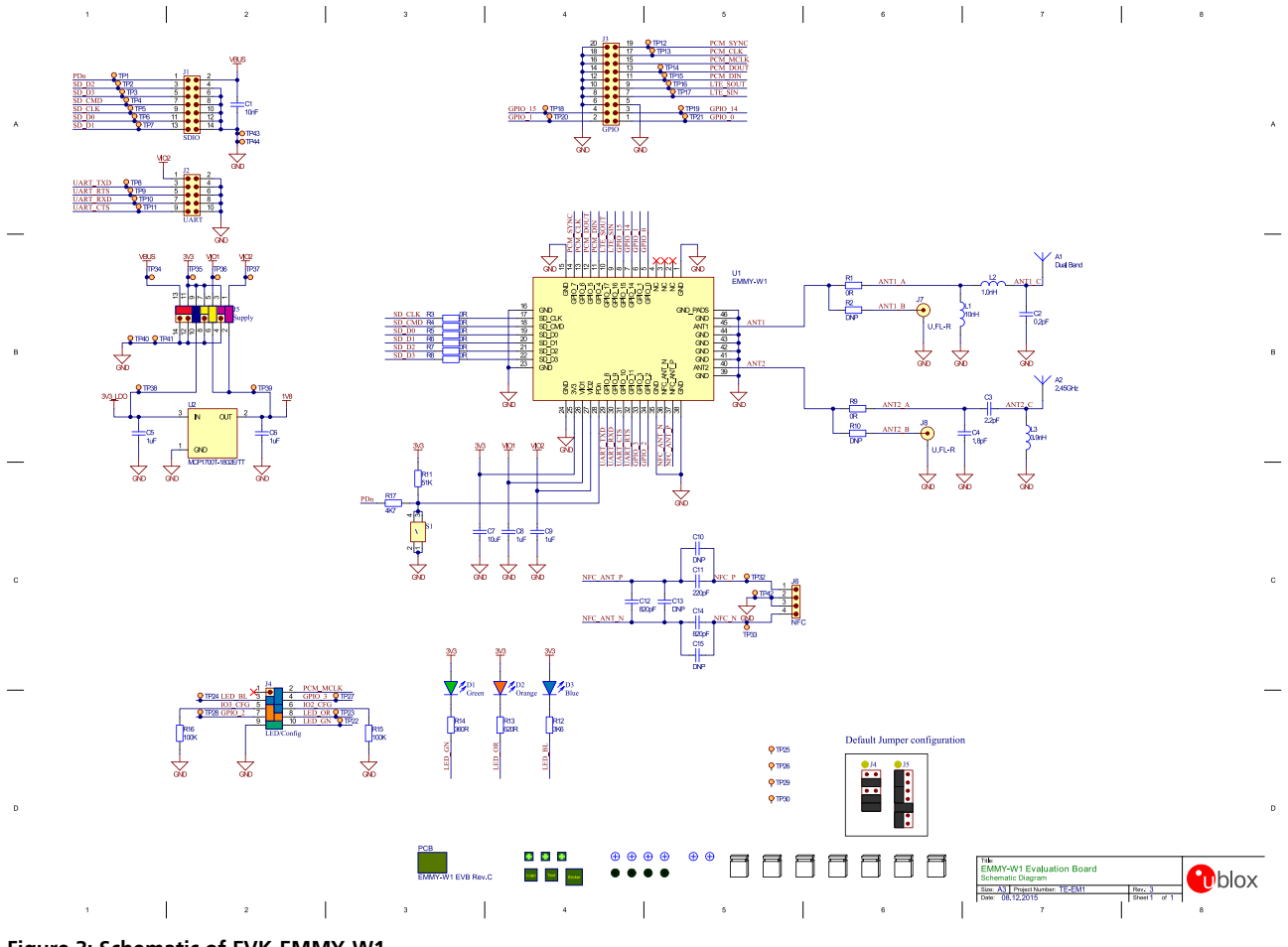

### Figure 3: Schematic of EVK-EMMY-W1

# 1.3 Host interface operation modes

The EMMY-W1 module series can be operated with the following interfaces to the host:

- 1. **SDIO-UART** mode: Commands and data regarding to the Wi-Fi traffic will be transferred via the SDIO Bus to the module. For traffic that is in the domain of Bluetooth or NFC, only the high-speed UART interface can be used.
- 2. **SDIO-SDIO** mode: Wi-Fi traffic as well as traffic in the Bluetooth or NFC domain will be transferred via the SDIO interface.

The operation modes can be configured with the jumper group J4. The important use cases will be shown in the following sections. See section 1.2 for additional information.

# 1.4 Jumper settings for the operation mode SDIO-UART

All jumper settings are documented in the schematic, which is shown in section 1.2. You can configure the operation mode using the jumpers of the connector J4. See section 3.1 for more detailed description about the operation mode. The configuration group J5 can be used to configure the supply source of the interface signal level (3.3 V or 1.8 V) for the SDIO voltage domain (VIO1) and the IO voltage domain (VIO2).

# 1.4.1 Signal level 3.3V

In Figure 4, the jumper settings for the operation mode SDIO-UART with a signal level of 3.3 V is shown. The supply voltage will be provided from the SDIO bus (VBUS). The signal level for SDIO (VIO1) is configured to 3.3 V and the signal level for UART (VIO2) has been configured to 3.3 V.

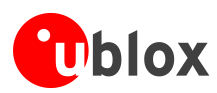

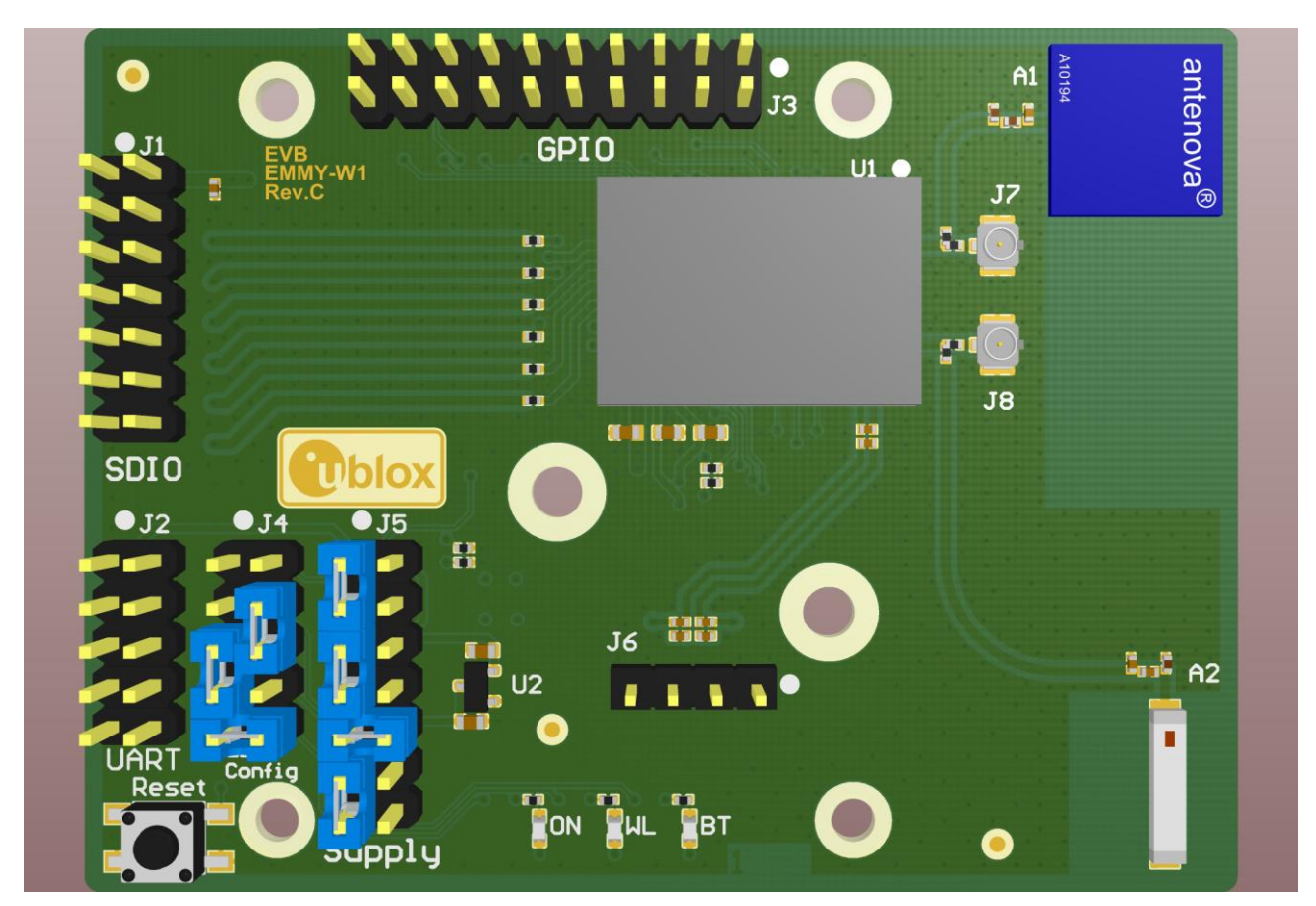

Figure 4: Jumper settings of the EVK-EMMY-W1 for SDIO-UART operation mode with 3.3V signal level.

# 1.4.2 Signal level 1.8V

In Figure 5, the jumper settings for the operation mode SDIO-UART with a signal level of 1.8 V is shown. The supply voltage will be provided from the SDIO bus (VBUS). The signal level for SDIO (VIO1) is configured to 1.8 V and the signal level for UART (VIO2) has been configured to 1.8 V. The 1.8 V is provided from the on board LDO  $(U2)$ .

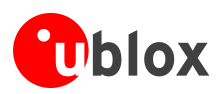

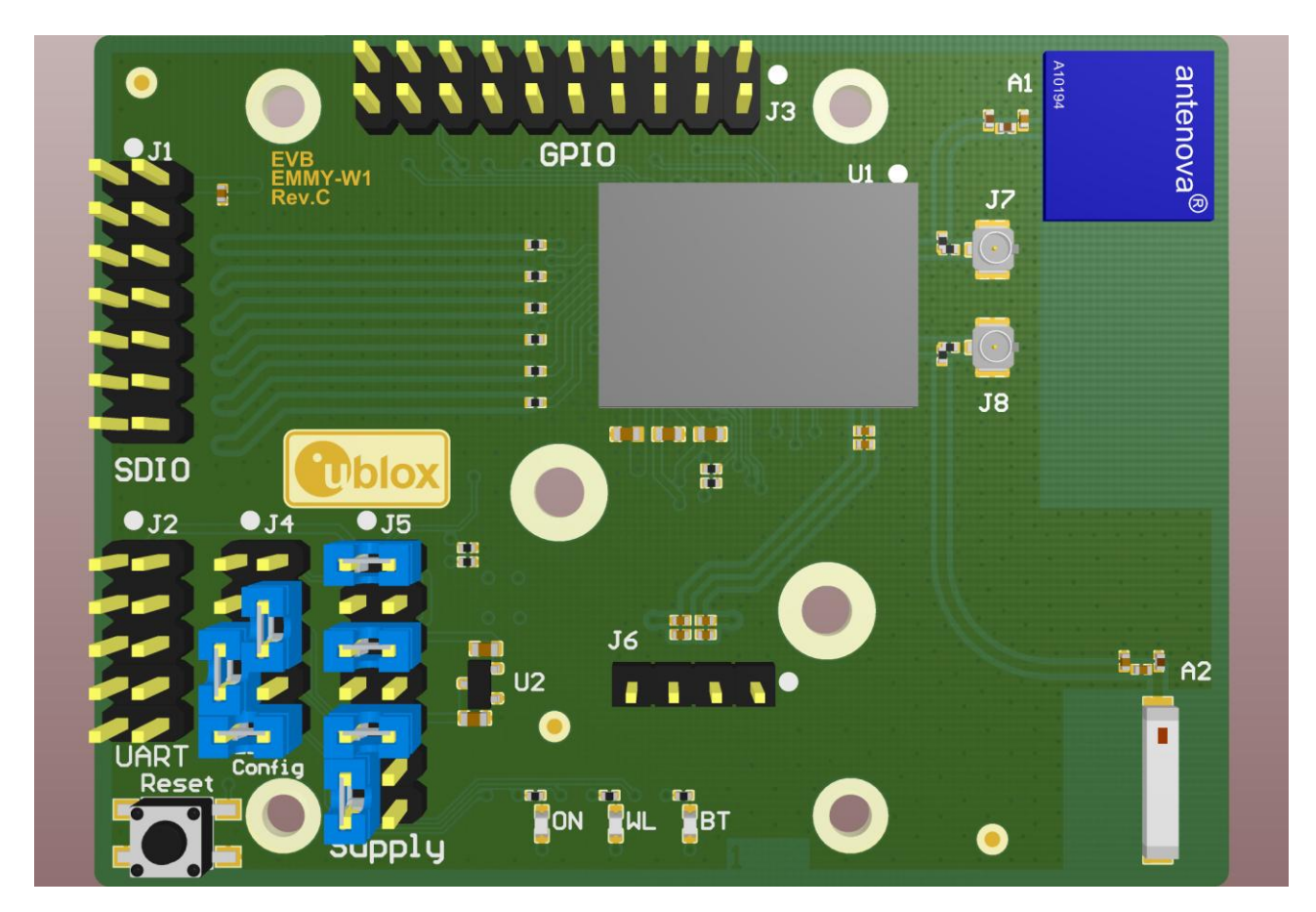

Figure 5 Jumper settings of the EVK-EMMY-W1 for SDIO-UART operation mode with 1.8 V signal level

# 1.5 Jumper settings for the operation mode SDIO-SDIO

All jumper settings are documented in section 1.2 - Schematics. You can configure the operation mode using the jumpers of the connector J4. The configuration group J5 can be used to configure the supply source of the interface signal level (3.3 V or 1.8 V).

### 1.5.1 Signal level 3.3 V

The jumper settings for the operation mode SDIO-SDIO with a signal level of 3.3 V is shown in Figure 6. The supply voltage will be provided from the SDIO bus (VBUS). The signal level for SDIO (VIO1) is configured to 3.3 V and the signal level for UART (VIO2) has been configured to 3.3 V.

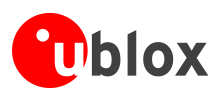

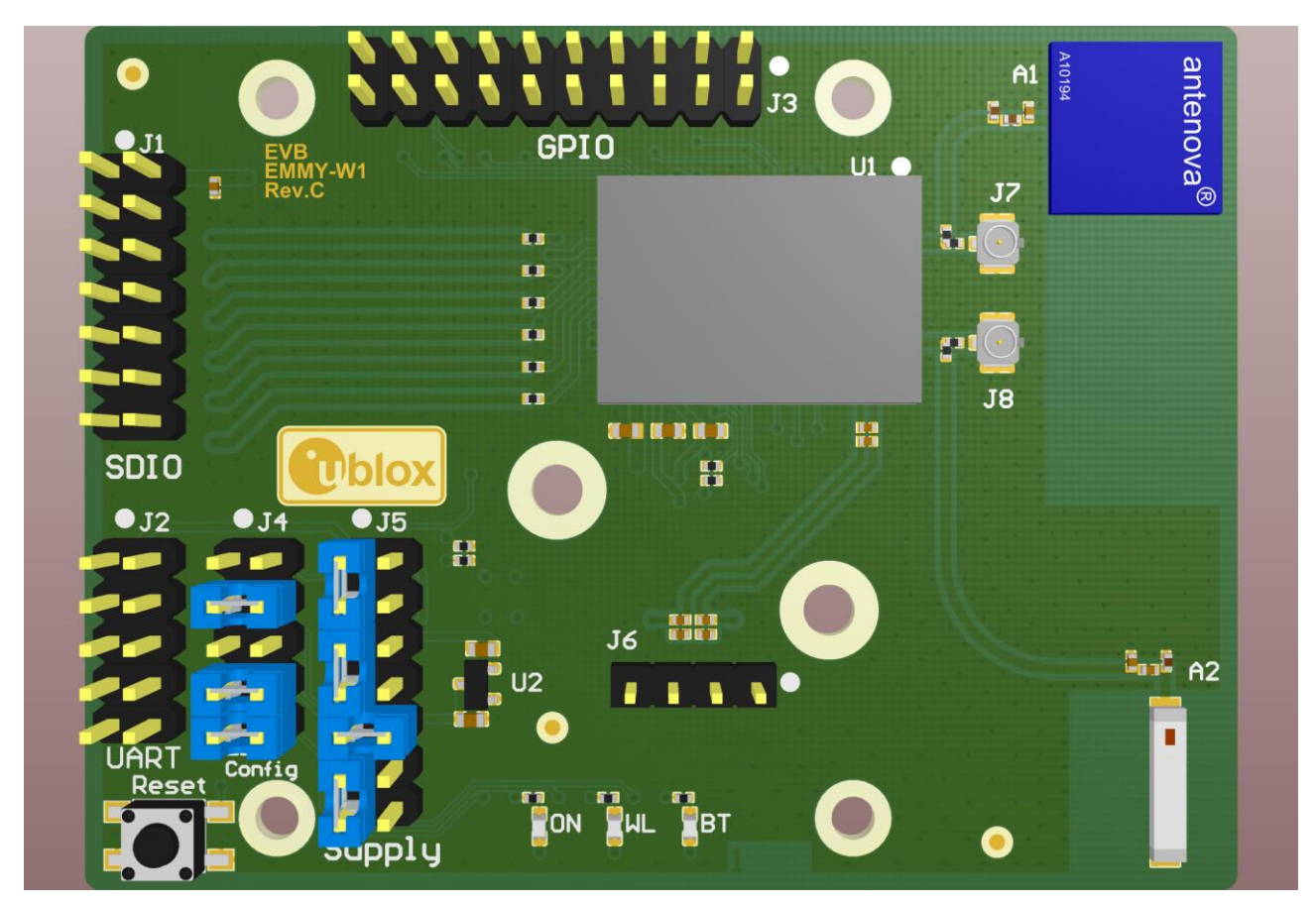

Figure 6: Jumper settings of the EVK-EMMY-W1 for SDIO-SDIO operation mode with 3.3V signal level.

# 1.5.2 Signal level 1.8V

In Figure 7 the jumper settings for the operation mode SDIO-SDIO with a signal level of 1.8V is shown. The supply voltage will be provided from the SDIO bus (VBUS). The signal level for SDIO (VIO1) is configured to 1.8V and the signal level for UART (VIO2) has been configured to 1.8V. The 1.8V is provided from the on board LDO  $(U2)$ .

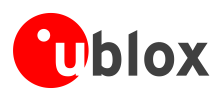

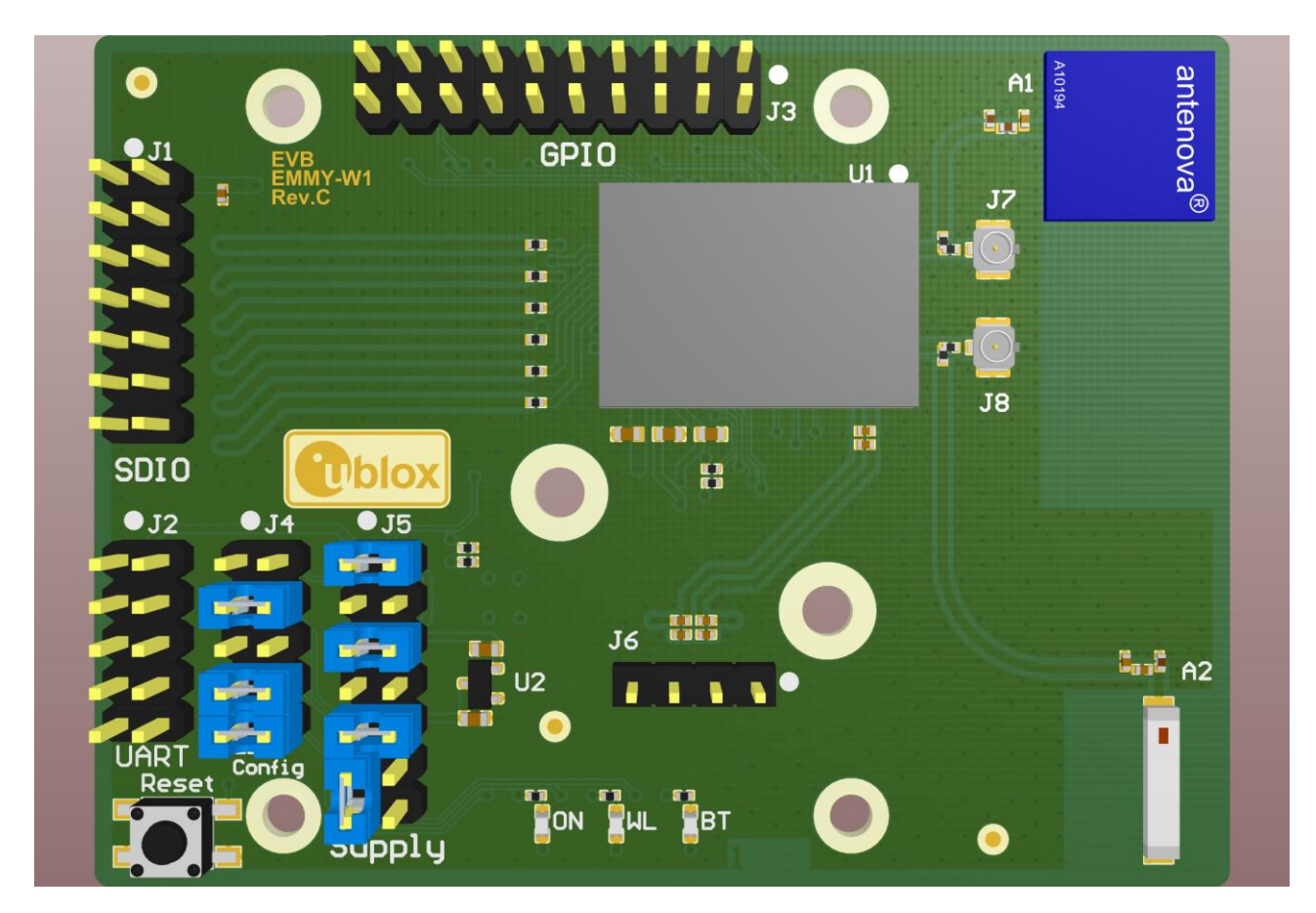

Figure 7 Jumper settings of the EVK-EMMY-W1 for SDIO-SDIO operation mode with 1.8 V signal level

# 1.6 Changing the antenna path

The EVK-EMMY-W1 evaluation kit includes a dual band (Wi-Fi only on EVK-EMMY-W163 and Wi-Fi/BT on EVK-EMMY-W161 variant) and a single band chip antenna (used only for EVK-EMMY-W163). The Wi-Fi and the Bluetooth antenna path can be changed for conducted measurements and to connect external antennas via the U.FL connectors J7 and J8 (see Figure 1).

To enable the antenna path to the J7 and J8 connectors, the resistors R1 and R9 must be moved. To enable the J7 connector, the R1 resistor has to be moved to R2. The resistor R9 has to be moved to R10 to enable the J8 connector (valid for EVK-EMMY-W163 only).

See section 1.2 - Schematic for detailed information.

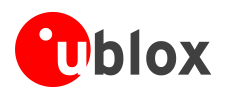

# 2 Software

The reference driver developed by Marvell is distributed by u-blox to those customers who have signed the limited use license agreement (LULA) [2] with u-blox. A valid non-disclosure agreement (NDA) is mandatory if you have obtained the driver package from Marvell directly.

In this section, the different driver packages that are provided are described. This section also provides information on how these driver packages are structured and how they can be compiled.

As previously mentioned, the EMMY-W1 series modules can be operated with the operation modes SDIO-UART and SDIO-SDIO (see Section 1.3). Each operation mode needs to use a dedicated host driver. Two variants of the software packages will be provided.

# 2.1 Available software packages

The software packages have been developed by Marvell. We distinguish between two variants of host drivers, the variant SDIO-UART and the variant SDIO-SDIO. All types of modules, either EMMY-W161 or EMMY-W163, can be operated with both variants of host drivers. Both variants of host drivers are explained below:

- The SDIO-UART reference driver is packaged and provided with the name "SD-WLAN-UART-BT-NFC-8887-U14-MMC-15.68.7.p73-15.28.7.p73-C3X15148\_A2-GPL". The SDIO-UART reference driver provides a reference implementation of a Wi-Fi and Bluetooth driver with NFC capabilities and some example applications, which show how to configure the EMMY-W1 series module. These drivers and applications are released for Linux only though they can be ported to android based systems as well.
- $\bigwedge$ The SDIO-UART software package does not include a driver to access Bluetooth through the SDIO interface. It includes a driver for accessing Bluetooth (and NFC) through the high-speed UART interface only. For accessing the Bluetooth part of the EMMY-W1 module through the SDIO interface, the Bluetooth kernel module provided by the SDIO-SDIO software package can be used for automotive applications.
	- Use the software package "SD-WLAN-SD-BT-FM-NFC-8887-KK44\_LINUX\_3\_10\_33\_M-PXA1908- $\bullet$ 15.68.7.p71-15.29.7.p71-C3X15146 A2-GPL" for SDIO-SDIO software package usage. This reference implementation is released for an Android based system. It might be possible to use these drivers in Linux environments as well. But changes to the source code might be necessary.
- **PED**

The open source driver (mwifiex), which is distributed with the Linux kernel sources, is not reviewed by ublox for the EMMY-W1 series module.

# 2.2 Marvell version scheme

Each released driver package from Marvell follows a specific version scheme. For instance, the release with the string SD-WLAN-UART-BT-NFC-8887-U14-MMC-15.68.7.p73-15.28.7.p73-C3X15148 A2-GPL has been released for the SOC Version 88W8887 [3]. This includes:

- A binary firmware in the version WiFi:15.68.7.p73; BT 15.28.7.p73.  $\circ$
- A driver package in the version C3X15146.  $\circ$

This version scheme applies for both SDIO UART and SDIO-SDIO software packages.

### 2.2.1 Driver version

- C : Indicates Marvell OS independent driver
- 3.X : Indicates support for kernel version 3.x  $\bullet$
- Release Number: This number tracks the incremental changes in the consequent driver releases given to  $\bullet$ OA or customers.
- Patch Number: Customers may want to receive a driver build based on a previous release plus specific  $\bullet$ bug fixes, or patches. Such requests are made normally before production. The patch number starts at zero (no patch), and increments on release of subsequent builds with more bug fixes.

### 2.2.2 Firmware version

Following is an explanation of each digit in the versioning scheme designed for the firmware:

UBX-15012713 - R04

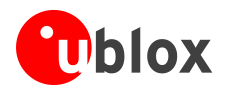

- Major Revision (first number from the left): Tracks the main firmware version.
- Minor Revision (second number from the left): Tracks the chip family, firmware branch, custom projects and so on.
- Release Number (third number from the left): Tracks the incremental changes in the consequent firmware releases given to QA or customers.
- Patch Number (fourth number from the left): Customers may want to receive a firmware build based on  $\bullet$ a previous release plus specific bug fixes, or patches. Such requests are made normally before production. The patch number starts at zero (no patch), and increments on release of subsequent builds with more bug fixes.

# 2.3 Structure of the SDIO-UART software package

The compressed file can be unpacked using the following command:

```
unzip "SD-WLAN-UART-BT-NFC-8887-U14-MMC-15.68.7.p73-15.28.7.p73-C3X15148_A2-GPL.zip" \
 && tar *.tar && for i in $(ls *.tgz) ; do tar xpf $i; done
```
After extracting multiple recursive compressed files, the file system structure should be as shown below:

```
- app_uart8887d
                                        \leftarrow firmware uploader for mfg
- Cal-Data_Conf_files
  |- WlanCalData_ext_AG2.conf
  |- WlanCalData_ext_AG2_DUAL_ANT.conf
  |- WlanCalData_ext_AQB.conf
  |- WlanCalData_ext_AQB_DUAL_ANT.conf
   - WlanCalData_ext_CAC_AG1.conf
  |- WlanCalData_ext_CSP_TB.conf
  WlanCalData_ext_QFN_TB.conf
- FwImage
  ├― release_FM
  - release_NFC
  \leftarrow sd8887_wlan_a2.bin
     - sduart8887_uapsta_a2.bin
  \lfloor- uart8887_bt_a2.bin
 - SD-WLAN-UART-BT-NFC-8887-U14-MMC-15.68.7.p73-15.28.7.p73-C3X15148_A2-GPL
  \leftarrow muart src
                                       \leftarrow hci uart kernel driver(part of linux)
     \sqcup include
    — wlan_src
                                       ← kernel driver for WiFi (sd8887 mlan)
       \longleftarrow mapp
       \leftarrow mlan
        - mlinux
       Lscript
```
#### 2.3.1 Kernel modules

The software package provides source for the following three kernel modules:

- mlan (mlan.ko)  $\bullet$
- sd8xxx (sd8xxx.ko)  $\bullet$
- hci uart (hci uart.ko)

The hci\_uart is used for accessing the Bluetooth or NFC functions of the EVK-EMMY-W1 and has no dependencies. Marvell's Wi-Fi implementation is spread between the modules sd8887 and mlan. The latter

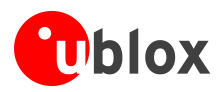

implements the chip specific functions and is intended to be independent from the operating system (OS). The kernel module sd8887 implements the OS specific bindings. The sd8887 handles the standard interfaces from the OS such as the network interface and also manages to load the firmware to the EMMY-W1 during the initialization phase.

 $\sqrt{N}$ 

The Bluetooth driver (hci-uart) is also part of the Linux kernel distribution. Marvell adds additional functionality to this kernel module such as NFC support. It is recommended to use the provided hci uart module instead of the module that is distributed with the Linux kernel.

### 2.3.2 Firmware

The host controller must load the firmware to the EMMY-W1 module during initialization. Every driver package includes a binary form of the firmware. The firmware image includes a part for Wi-Fi and another for Bluetooth. The kernel module for Wi-Fi or Bluetooth can load the firmware. These modules can detect an EMMY-W1 module, which runs on a firmware. In this case, the driver will skip loading the firmware and moves on. As the EMMY-W1 is built with the chipset of the revision a2, the image sduart8887\_uapsta\_a2.bin should be used.

### 2.3.3 Example applications

Marvell provides the following example applications:

- mlanutl Configures the additional parameters available for Marvell mdriver
- uaputl.exe This tool can be used to set/get micro-AP settings. To change the access point (AP) settings, use "bss\_stop" command to stop the AP before making change and "bss\_start" command to restart the AP after making the change.

# 2.4 Structure of the SDIO-SDIO software package

The compressed file can be unpacked using the following command:

```
unzip "SD-WLAN-SD-BT-FM-NFC-8887-KK44_LINUX_3_10_33_M-PXA1908-15.68.7.p71-15.29.7.p71-C3X15146_A2-GPL.zip"
Λ
 && tar *.ta
```
After extracting multiple recursive compressed files, the file system structure should be as shown below:

```
|-- FwImage
   |-- release_FM
\mathbf{I}|-- release_NFC
\mathbf{I}|-- sd8887_bt_a2.bin
\overline{\phantom{a}}|-- sd8887_uapsta_a2.bin
    \degree-- sd8887_wlan_a2.bin
-- SD-WLAN-SD-BT-FM-NFC-8887-KK44_LINUX_3_10_33_M-PXA1908-15.68.7.p71-15.29.7.p71-C3X15146_A2-GPL'
     \left| - - \text{mbt} \right| src
    |-- mbtc_src
     `-- wlan_src
```
# 2.4.1 Kernel modules

The software package provides source for the following kernel modules:

- mlan (mlan.ko) OS independent module for Wi-Fi  $\bullet$
- sd8xxx (sd8xxx.ko) OS dependent module for Wi-Fi (SDIO)  $\bullet$
- bt8xxx (bt8xxx.ko) Bluetooth HCI interface via SDIO  $\bullet$
- mbt8xxx(mbt8xxx.ko Alternative Bluetooth character device

The SDIO-SDIO software package provides the same Wi-Fi reference driver as in the SDIO-UART software package. Marvell's Wi-Fi implementation is spread between the modules sd8xxx and mlan. The latter implements the chip specific functions and is intended to be independent from the operating system (OS). The kernel module

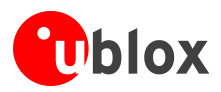

sd8xxx implements the OS specific bindings. The sd8xxx handles the standard interfaces from the OS such as the network interface and also manages to load the firmware to the module during initialization.

Another driver for Bluetooth is also available in the SDIO-SDIO software package reference driver (mbtc src), which is not bound to bluez, instead, it exports a character device that can be used by third-party user space Bluetooth stacks

# 242 Firmware

The host controller must load the firmware to the EMMY-W1 series module during initialization. Every driver package includes a binary form of the firmware. The firmware image includes a part for Wi-Fi and another part for Bluetooth. The kernel module for Wi-Fi or Bluetooth can load the firmware. These modules can detect an EMMY-W1 module, which is loaded with a valid firmware. In this case, the driver will skip loading the firmware again. As the EMMY-W1 is built with the chipset of the revision a2, the image sd8xxx\_uapsta\_a2.bin should be used.

### 2.4.3 Example applications

Marvell provides the following example applications:

- mlanutl Configures the additional parameters available for Marvell mdriver
- uaputl.exe This tool can be used to set/get micro-AP settings. To change the access point (AP) settings, use "bss stop" command to stop the AP before making change and "bss start" command to restart the AP after making the change.

# 25 Wi-Fi driver architecture

The provided package (SDIO-UART and SDIO-SDIO software packages) includes a dedicated Wi-Fi driver.

The figure below describes the basic architecture of the reference driver. The example applications mentioned in subsection 2.3.3 enables communication amongst the driver interfaces. The driver provides a wireless extension (Wext) and a Netlink-based interface for cfg80211.

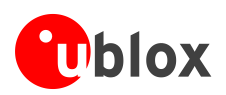

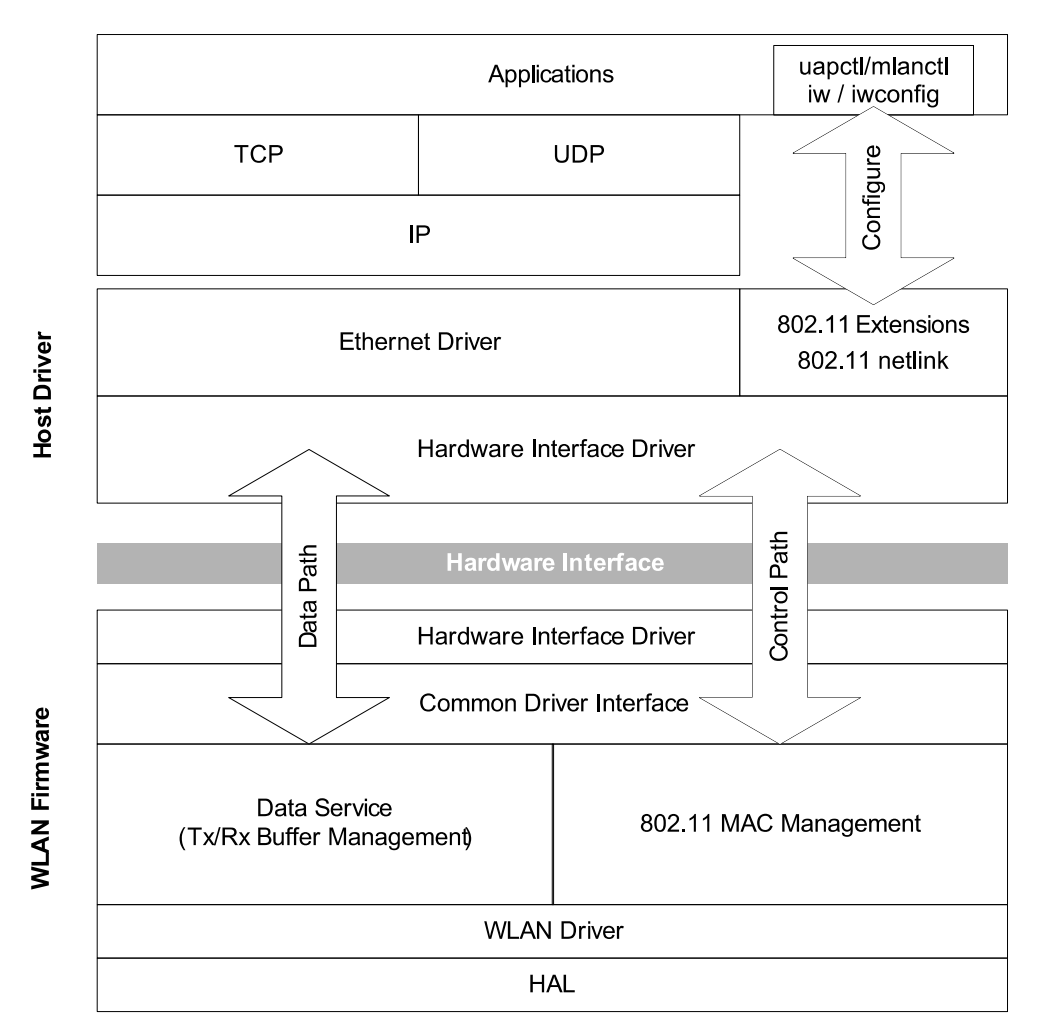

Figure 8 Basic Wi-Fi host driver and firmware architecture

# 2.6 Bluetooth driver architecture

The standard Bluetooth protocol stack in Linux is provided by bluez. The SDIO-SDIO software package reference driver provides a Bluetooth driver for the EMMY-W1 series module. This Bluetooth driver is a client driver that runs on top of the MMC/SDIO bus driver and performs the following:

- Forwards the data and commands between upper protocol stack layers and the firmware
- $\bullet$ Handles some private commands that are used to handshake between the driver and firmware only.

The architecture of the Bluetooth driver is shown in the following figure. The host system can access the EMMY-W1 module either through the SDIO or UART interface depending on the chosen operation mode (see section  $2.1$ ).

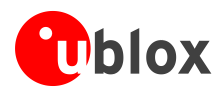

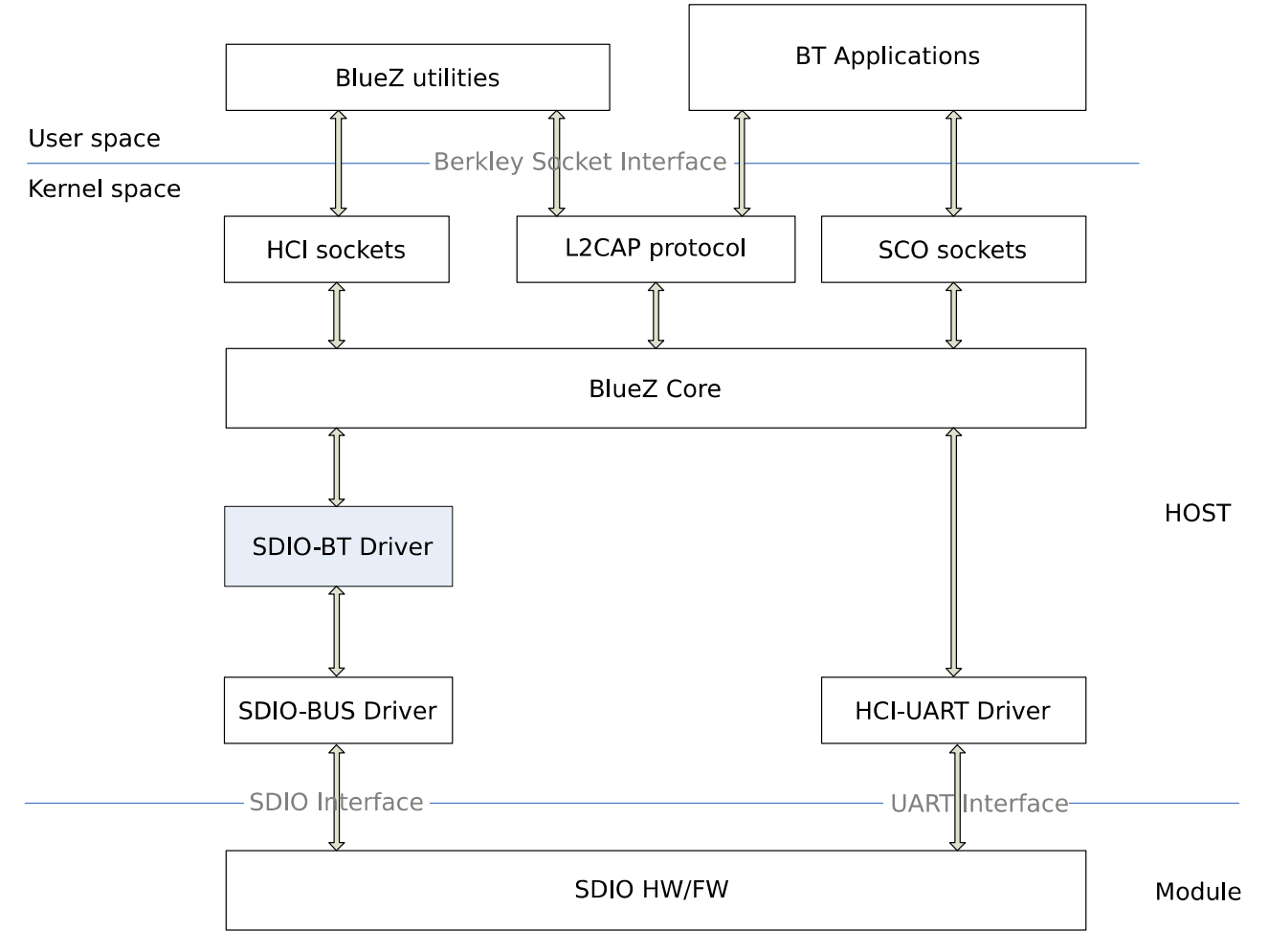

Figure 9 Bluetooth driver and protocol stack

Another driver for Bluetooth is also available in the reference driver package, which is not bound to bluez; instead it exports a character device that can be used by third-party user space Bluetooth stacks.

# 2.7 Patching the driver

The delivered driver package requires calibration data to be specified as a module parameter. Since EMMY-W1 modules are calibrated during production and all necessary calibration data is stored to OTP on the module, it is not necessary to download calibration data from the host via the driver. To prevent the driver package from stopping during the initialization phase, a patch must be applied to the kernel module sources (see Listing 1). Do not specify the calibration data while loading the driver.

The EMMY-W1 series module is calibrated during the production test. The calibration is done for each module and is unique for each module. All the necessary calibration data is stored persistent into the one time programmable memory (OTP).

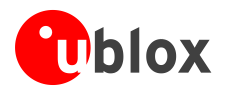

```
From bc9848a16f5c3b99f33ec0d145b262911a46de6b Mon Sep 17 00:00:00 2001
From: ublox
Date: Thu, 12 Nov 2015 10:27:37 +0100
Subject: [PATCH] enable 8887 fw dpc
Omit downloading external calibration data, read data stored on the module
(EEPROM or OTP) instead.
wlan_src/mlinux/moal_main.c | 4 ----
1 file changed, 4 deletions(-)
diff --git a/wlan_src/mlinux/moal_main.c b/wlan_src/mlinux/moal_main.c
index e7fdbc1..3b667d4 100755
--- a/wlan_src/mlinux/moal_main.c
+++ b/wlan_src/mlinux/moal_main.c
@@ -2241,10 +2241,6 @@ woal_init_fw_dpc(moal_handle *handle)
                                                     goto done;
                                       }
                          \}} else if (!cal_data_cfg) {
                          PRINTM(MERROR, "Please add cal_data_cfg for 8887\n");
                          ret = MLAN_STATUS_FAILURE;
                          goto done;
             }
             if (handle->user_data) {
                          param.pcal_data_buf = (t_u8 *)handle->user_data->data;
\sim \sim2.1.4
```
#### Listing 1 Patch for disabling the forced loading of calibration data via the driver, 0001-enable-8887-fw-dpc.patch

The patch can be applied from the root directory of the driver package using the following command:

```
$ patch -p1 < 0001-enable-8887-fw-dpc.patch
```
# 2.8 Compiling the drivers

The following description applies to both Wi-Fi and Bluetooth drivers. The Wi-Fi driver and tools are located in the wlan src directory.

The compilation process can be invoked with the make utility as described in the excerpt below. The variables KERNELDIR and CROSS\_COMPILE have to be modified according to the used environment.

```
$ make -e MAKEFLAGS= KERNELDIR=/usr/src/kernel CROSS_COMPILE=${CROSS_COMPILE} CROSS=${CROSS_COMPILE}
build
```
The results are the kernel modules and binaries of the example application. They will be stored in the directory bin\_sd8xxx (for the Wi-Fi driver) or bin\_muart (for the hci\_uart driver) for the SDIO-SDIO software package reference driver as summarized in the below-mentioned excerpt.

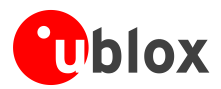

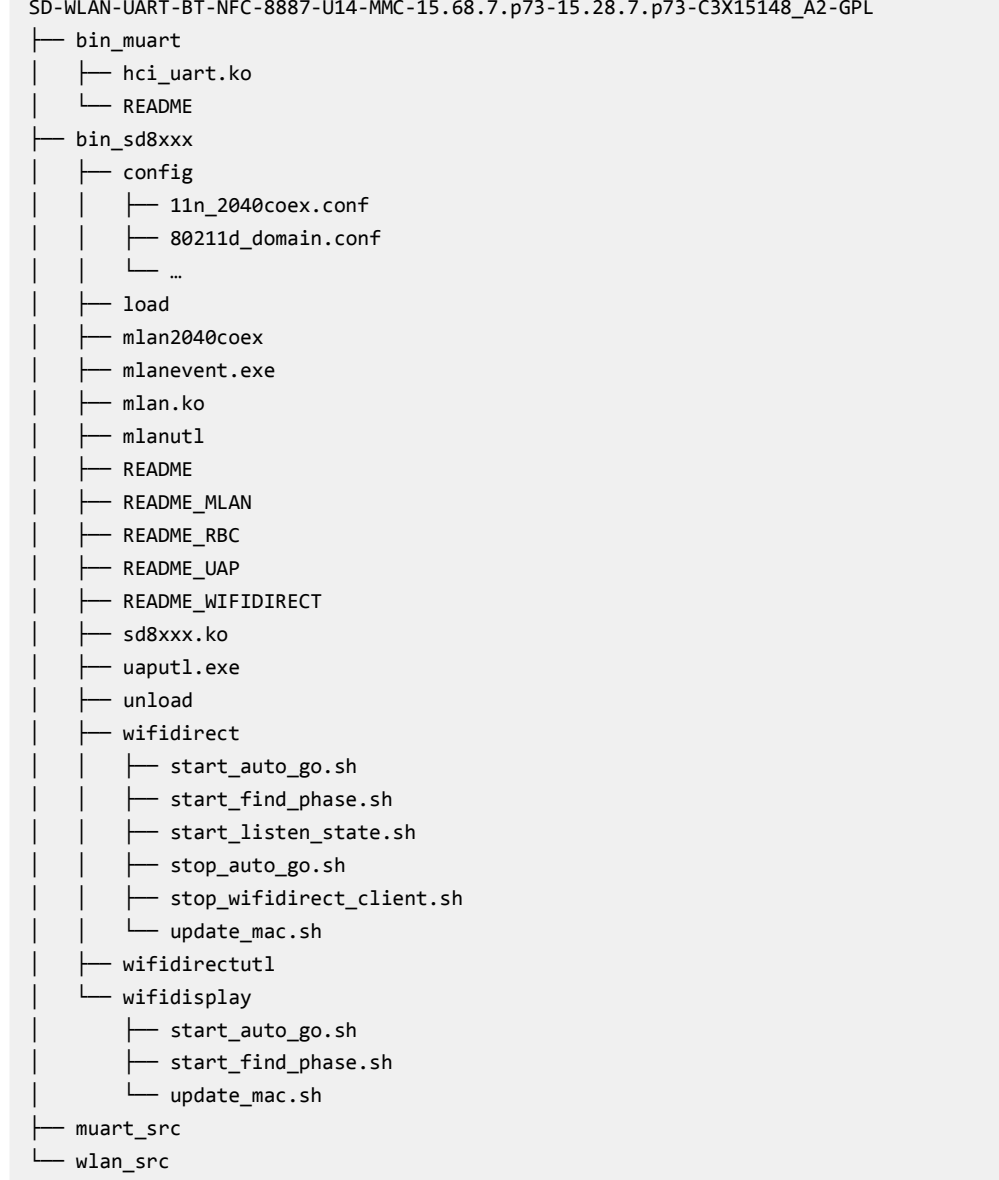

#### Listing 2 Build results of the SDIO-UART software package reference driver

**PED** 

For a proper usage of the hci\_uart kernel module, it is recommended to enable the following features in the kernel configuration:

CONFIG\_BT\_HCIUART=m CONFIG\_BT\_HCIUART\_H4=y CONFIG\_BT\_HCIUART\_BCSP=y CONFIG\_BT\_HCIUART\_ATH3K=y CONFIG\_BT\_HCIUART\_LL=y CONFIG\_BT\_HCIUART\_3WIRE=y CONFIG\_BT\_HCIBCM203X=y CONFIG\_BT\_HCIBPA10X=y CONFIG\_BT\_HCIBFUSB=y

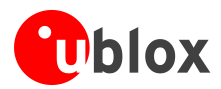

# 2.9 Deploying the drivers

The drivers can be deployed on reasonable locations in the target root file system. The following excerpt is shown as an example:

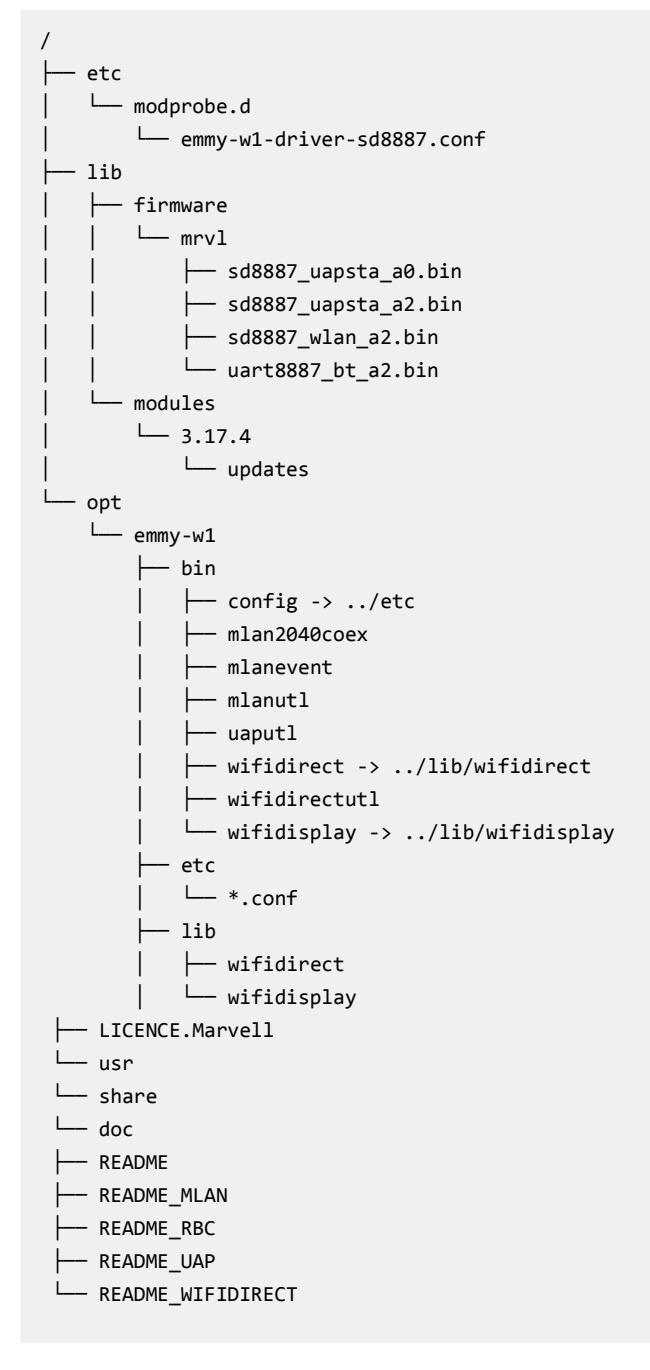

# 2.10 Blacklist open source drivers

Since the Linux kernel distributes an open source implementation of the reference driver implementation provided by Marvell, both implementation are in conflict with each other. It cannot be decided which driver will be loaded from the kernel because both register for the same device.

To prevent loading, the open source kernel modules mwifiex, mwifiex\_sdio, btmrv1 and btmrv1\_sdio can be blacklisted. The following excerpt could be added to the /etc/modprobe.conf respective /etc/modprobe.d/ configuration files:

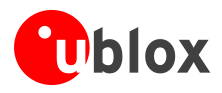

EVK-EMMY-W1 - User Guide

blacklist mwifiex blacklist mwifiex\_sdio blacklist btmrvl blacklist btmrvl\_sdio

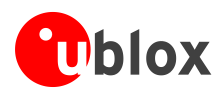

# 3 Runtime usage

This section describes how to load the specific drivers and establish an access point or connect to an access point with the provided tools.

# 3.1 Firmware boot options

The EMMY-W1 module can be used with different interfaces. The specific interfaces that should be used for different parts of the EMMY-W1 can be decided through the firmware boot options. The boot options can be defined with the jumpers on J4 (GPIO\_2 and GPIO\_3). These options have no hardware impact. The firmware reads the configuration and boots accordingly.

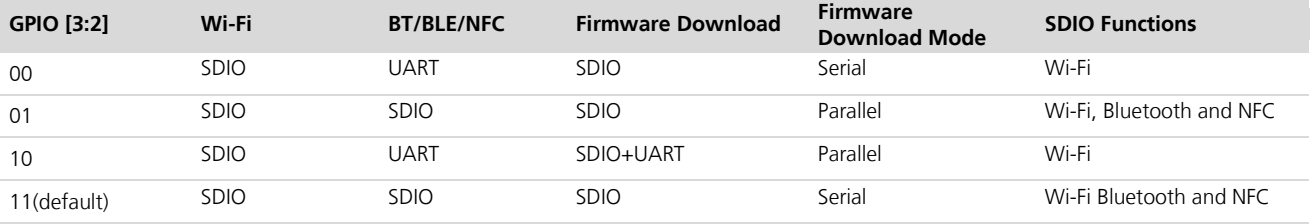

Table 2: EVK-EMMY-W1 boot options

A serial firmware download mode refers to the operation where the firmware image for Wi-Fi and Bluetooth is downloaded at once. For the parallel firmware download mode, both dedicated host drivers are responsible to download its own part of the firmware. For example, for the configuration oo (see Table 2), the firmware can only be downloaded to the EMMY-W1 module through the Wi-Fi driver via the SDIO interface. This configuration is used in this document for the description of the SDIO-UART software package.

# 3.2 Wi-Fi through SDIO interface

By default, the kernel module sd8xxx loads the firmware from mrvl/sd8xxx uapsta.bin. As the EMMY-W1 series module is equipped with the chip revision a2, it is mandatory to select a different firmware while loading the modules. The driver expects the firmware relative to the path /lib/firmware.

```
# insmod mlan.ko && insmod sd8887.ko fw_name=mrvl/sd8887_uapsta_a2.bin cfg80211_wext=0xf
[410849.009430] wlan: Loading MWLAN driver
[410849.014397] wlan: Driver loaded successfully
root@:/# lsmod
Module
                     Size
                             Used by
sd8xxx
                     397563 0
mlan
                     312099 1 sd8xxx
$ make -e MAKEFLAGS= KERNELDIR=/usr/src/kernel CROSS_COMPILE=${CROSS_COMPILE} CROSS=${CROSS_COMPILE} build
```
The EVK-EMMY-W1 is attached by inserting the SDIO adapter. The kernel module sd8xxx will perform an automatic firmware download to the module.

```
[415132.619458] mmc1: new high speed SDIO card at address 0001
[415132.637015] vendor=0x02DF device=0x9135 class="0" function=1
[415132.648238] SDIO: max_segs=1024 max_seg_size=33553920
[415132.653724] rx_work=0 cpu_num=1
[415133.449321] Wlan: FW download over, firmwarelen=631900 downloaded 631900
[415133.955808] WLAN FW is active
[415133.974657] fw_cap_info=0xff03, dev_cap_mask=0xffffffff
```
 $\sqrt{2}$ 

It is not possible to load more than one reference driver of the same kind from Marvell simultaneously. For instance, the Wi-Fi reference driver of the SDIO-SDIO software package will collide with the reference driver of the SDIO-UART software package.

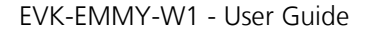

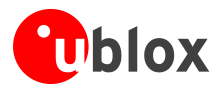

The kernel modules can be unloaded using the following commands:

```
# rmmod sd8xxx mlan
[415240.024054] wlan: Unloading MWLAN driver
[415240.032803] wlan: Driver unloaded
```
# 3.3 Bluetooth through UART interface

 $\sqrt{N}$ **PER** 

#### This functionality is provided by the SDIO-UART software package (see section 1) only.

This section expects that the EVK-EMMY-W1 board has already been connected to the host and the Wi-Fi drivers have been loaded according to section 3.2, which has initiated the download of the firmware. The EVK-EMMY-W1 board is also expected to be configured as described in section 1.4.

The module for Bluetooth communication through the UART interface provided with the SDIO-UART software package can be loaded using the commands mentioned below:

```
# insmod ./hci uart.ko
[ 103.508917] Bluetooth: HCI UART driver ver 2.2
[ 103.513730] Bluetooth: HCI H4 protocol initialized
[ 103.518814] Bluetooth: HCI BCSP protocol initialized
[ 103.524056] Bluetooth: HCILL protocol initialized
[ 103.529022] Bluetooth: HCIATH3K protocol initialized
[ 103.534257] Bluetooth: HCI Three-wire UART (H5) protocol initialized
```
**PED** 

The hci\_uart.ko kernel module is originated and distributed with the kernel sources. This means it might be possible, that the feature has been already included in the kernel. In that case, it is not possible to load the module provided by Marvell. Either the feature has to be configured as a module and must not be loaded or the feature has to be disabled. The configuration of the running kernel shall include CONFIG\_BT\_HCIUART=m and must not include CONFIG\_BT\_HCIUART=y (see section 2.7).

It is necessary to bind a serial interface to the HCI driver. For this, the hciattach tool from the bluez package can be used. The following excerpt shows an example of how to attach to the EMMY-W1 through the /dev/tty02 serial device. The option -s specifies an initial speed instead of the default.

```
# hciattach /dev/tty02 any 3000000 flow
Device setup complete
```
Then, an hci interface (here hci0) is available:

```
# hciconfig -a
hci@:Type: BR/EDR Bus: UART
            BD Address: 00:06:C6:FF:AD:75 ACL MTU: 1021:7 SCO MTU: 120:6
            UP RUNNING PSCAN
            RX bytes:694 acl:0 sco:0 events:40 errors:0
            TX bytes:1000 acl:0 sco:0 commands:40 errors:0
            Features: 0xff 0xfe 0x8f 0xfe 0xdb 0xff 0x7b 0x87
            Packet type: DM1 DM3 DM5 DH1 DH3 DH5 HV1 HV2 HV3
            Link policy: RSWITCH HOLD SNIFF
            Link mode: SLAVE ACCEPT
            Name: 'elin-w160-evk-0'
            Class: 0x400100
            Service Classes: Telephony
            Device Class: Computer, Uncategorized
            HCI Version: 4.0 (0x6) Revision: 0x8300
            LMP Version: (0x7) Subversion: 0x530a
            Manufacturer: Marvell Technology Group Ltd. (72)
```
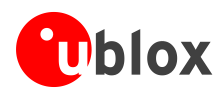

 $\bigwedge$ 

# 3.4 Bluetooth through SDIO interface

#### This functionality is provided by the SDIO-SDIO software package only (see section 1.6).

The standard Bluetooth protocol stack in Linux is provided by bluez. The SDIO-SDIO software package provides a Bluetooth driver for the EMMY-W1 series module. This Bluetooth driver is a client driver that runs on top of the MMC/SDIO bus driver and performs the following:

- Forwards the data and commands between upper protocol stack layers and the firmware
- Handles some private commands that are used as handshake between the driver and firmware only.

On loading, it registers with the bus driver, downloads the firmware if not already loaded by the Wi-Fi driver, and registers a new HCI device with the bluez stack.

To load the Bluetooth driver:

```
$ modprobe bt8887
$ dmesg
[ 1171.576539] BT: Loading driver
[ 1171.576611] BT: Driver loaded successfully
[ 1197.139206] mmc0: new SDIO card at address 0001
[ 1197.253645] sdio_bt mmc0:0001:2: firmware: direct-loading firmware mrvl/sd8887_uapsta_a2.bin
[ 1198.048389] BT: FW download over, size 642664 bytes
[ 1198.545260] BT FW is active(5)
[ 1198.558402] BT: Create /dev/mbtchar0
[ 1198.612113] BT: Create /dev/mfmchar0
[ 1198.640096] BT: Create /dev/mnfcchar0
[ 1198.668103] BT: Create /dev/mdebugchar0
```
This will register a new Bluetooth device (hci0 in this case). The firmware download will be skipped if the Wi-Fi driver has already been loaded.

```
$ hciconfig
hci@:Type: BR/EDR Bus: SDIO
         BD Address: 00:06:C6:46:DF:7B ACL MTU: 1021:6 SCO MTU: 120:6
         UP RUNNING PSCAN
         RX bytes:656 acl:0 sco:0 events:28 errors:0
         TX bytes:986 acl:0 sco:0 commands:28 errors:0
```
# 3.5 NFC through SDIO

 $\sqrt{2}$ 

#### This functionality is provided by the SDIO-SDIO software package only (see section 1.6).

The Bluetooth driver provides access to the Bluetooth feature of the module as described in section 3.4. Additionally, that driver also manages the communication with the NFC part of the firmware. The driver provides an NCI interface (character device /dev/mnfcchar0). See the following excerpt:

```
$ modprobe bt8887
$ dmesg
\ddots[ 1198.545260] BT FW is active(5)
[ 1198.558402] BT: Create /dev/mbtchar0
[ 1198.612113] BT: Create /dev/mfmchar0
[ 1198.640096] BT: Create /dev/mnfcchar0
[ 1198.668103] BT: Create /dev/mdebugchar0
```
The mnfcchare character device acts as an NFC controller interface (nci) [4] endpoint. NCI commands will be encapsulated via the HCI protocol. Marvell enhances the NCI protocol with proprietary commands [5].

Additionally, Marvell provides a shared library MRVL NCI. MRVL NCI is a shared library that implements the NCI specification [6]. It handles the connection between the DH (running MRVL NCI) and NFCC.

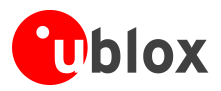

MRVL NCI is designed to be OS independent and to work on all available host interfaces (transport layer). Currently, the OS abstraction layer is implemented only for Linux.

The source code [6] provides the demonstration applications demo\_reader(1), demo\_text(2) and demo\_bt\_oob(3). The necessary modifications to use these applications with the mnfcchare character device are shown in the following excerpt:

```
diff --git a/demo_reader.c b/demo_reader.c
index f9cc265..19ca00d 100644
--- a/demo_reader.c
+++ b/demo reader.c
@@ -69,9 +69,9 @@ int main(void)
         .hci_mux= true,// NCI packets in HCI BT packets
         \cdot u= {
             ~.tty = {
                                                           // TTY
                 .dev
                                = "/dev/ttyUSB1",
                  . dev
                                 = "/dev/mnfcchar0",
                                                            // TTY
\overline{1}.baudrate
                                  = 115200,// Baudrate
                 .mode
                                  = MRVL_NCI_TTY_MODE_CHAR,
\overline{a}.mode
                                 = MRVL_NCI_TTY_MODE_PACKET,
\overline{1}\mathcal{E}\}\};
```
The demo\_reader application activates the polling mode of the module and provides the raw data on the stdout stream.

# 3.6 Verifying the firmware version

The version of the loaded driver can be verified using the following commands:

```
# iwpriv mlan0 version
mlan0
        version:SD8887-15.68.7.p72-C3X15C147-GPL-(FP68)
# /opt/emmy-w1/bin/mlanutl mlan0 version
Version string received: SD8887-15.68.7.p72-C3X15147-GPL-(FP68)
```
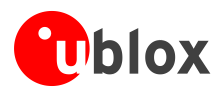

# 3.7 Verifying the interfaces

You can verify whether all the interfaces are available using the following commands:

```
# ifconfig -a
mlan0
            Link encap:Ethernet HWaddr 00:06:C6:FF:AD:0D
            BROADCAST MULTICAST MTU:1500 Metric:1
RX packets:0 errors:0 dropped:0 overruns:0 frame:0
TX packets:0 errors:0 dropped:0 overruns:0 carrier:0
                                                             collisions:0 txqueuelen:1000
RX bytes:0 (0.0 B) TX bytes:0 (0.0 B)
uap\thetaLink encap: Ethernet HWaddr 00:06:C6:FF:AD:0D
BROADCAST MULTICAST MTU:1500 Metric:1
RX packets:0 errors:0 dropped:0 overruns:0 frame:0
TX packets:0 errors:0 dropped:0 overruns:0 carrier:0
                                                             collisions:0 txqueuelen:1000
RX bytes:0 (0.0 B) TX bytes:0 (0.0 B)
wfd0
            Link encap:Ethernet HWaddr 02:06:C6:FF:AD:0D
BROADCAST MULTICAST MTU:1500 Metric:1
RX packets:0 errors:0 dropped:0 overruns:0 frame:0
TX packets:0 errors:0 dropped:0 overruns:0 carrier:0
                                                             collisions:0 txqueuelen:1000
RX bytes:0 (0.0 B) TX bytes:0 (0.0 B)
```
# 3.8 Access point with provided Marvell tools

**PED** 

This section expects that the EVK-EMMY-W1 module has been connected to the host and the Wi-Fi drivers have been loaded according to section 3.1.

In the following scenario, an access point is created using the example configuration tool provided by Marvell. The access point is configured with an SSID value - "EMMY" for 40 MHz bandwidth and with the passphrase "12345678" for WPA2 based encryption. The description of the commands is provided in the README\_uap and README Mlan.

To set up the SSID and the encryption mechanisms:

```
./uaputl.exe sys_cfg_ssid EMMY
./uaputl.exe sys_cfg_auth 0
./uaputl.exe sys cfg protocol 32 #sets WPA2 protocol
./uaputl.exe sys_cfg_wpa_passphrase 12345678
./uaputl.exe sys_cfg_cipher 8 8 #PAIRWISE_CIPHER:AES CCMP GROUP_CIPHER:AES CCMP
```
To set up the RF parameters:

```
./uaputl.exe sys cfg channel 48 4
                                      #Set AP primary radio channel to 48, and
# secondary channel is below.
./uaputl.exe sys_cfg_2040_coex_1
                                      #enable 20/40 BSS coexistence Configuration
./uaputl.exe sys_cfg_11n 1 0x116e 3 0 0xff
./uaputl.exe sys_cfg_rates 0xc 0x12 0x18 0x24 0x30 0x48 0x60 0x6c
```
To set up the regulation domain:

```
./uaputl.exe sys_cfg_80211d state 1 country DE
```
To start the BSS:

./uaputl.exe bss\_start

To assign an IP to the interface:

ifconfig uap0 192.168.1.1

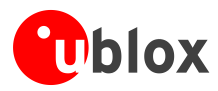

Additionally, the usage of a DHCP server on the interface is recommended.

# 3.9 Station mode

### 3.9.1 Through wpa\_supplicant

```
# cat > /etc/wpa_supplicant.conf << EOF
ctrl_interface=/var/run/wpa_supplicant
ctrl_interface_group=0
update\_config=1EOF
```
To set wireless network settings such as SSID "EMMY" and the passphrase "12345678":

```
# wpa_passphrase <ssid> <passphrase> >> /etc/wpa_supplicant.conf
```
To run wpa\_supplicant daemon:

```
# wpa_supplicant -B -D n180211 -i mlan0 -c /etc/wpa_supplicant.conf
```
To acquire an IP address:

# udhcpc -i mlan0

# 3.9.2 Through the provided Marvell example tools

You can also connect to an AP using Marvell's example configuration tools:

```
# ./mlanutl mlan0 countrycode DE
```
- # ./mlanutl mlan0 bandcfg 84 # set for 802.11a/an/ac
- # ./mlanutl mlan0 passphrase "1;ssid=<ssid>;passphrase=<sharedkey>"
- # iwconfig mlan0 essid <ssid>
- # udhcpc -i mlan0

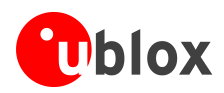

**PER** 

# 4 Driver debugging

Driver debugging is provided through the kernel print function printk and the proc file system. The driver states are recorded and can be retrieved through the proc file system during runtime. The following files containing the debug information are provided (the actual location is dependent on the Linux kernel version):

- /proc/mwlan/config or /proc/net/mwlan/config
- /proc/mwlan/mlanX/info or /proc/net/mwlan/mlanX/info
- /proc/mwlan/mlanX/debug or /proc/net/mwlan/mlanX/debug  $\bullet$

mlanX is the name of the device node created at runtime. Other possibilities are uapX and wfdX for the acces point and Wi-Fi Direct interfaces respectively.

The debug messages are also printed to the kernel ring buffer through printk calls. These messages can be accessed using the /proc/kmsg interface or by the dmesg command. Alternatively, this can also be handled by advanced logging facilities.

# 4.1 Compile-time debug options

The extent to which the debug messages are available to be printed at runtime is controlled by the CONFIG DEBUG variable in the driver's Makefile. The CONFIG DEBUG variable can have the following values:

- n: debug messages are disabled and not compiled into the driver module
- 1: all kinds of debug messages can be configured except for MENTRY, MWARN and MINFO. By default, MMSG, MFATAL and MERROR are enabled.
- 2: all kinds of debug messages can be configured  $\bullet$

# 4.2 Runtime debug options

Once debugging is enabled in the Makefile, the debug messages can be selectively enabled or disabled at runtime by setting or clearing the corresponding bits of the **drydbg** parameter:

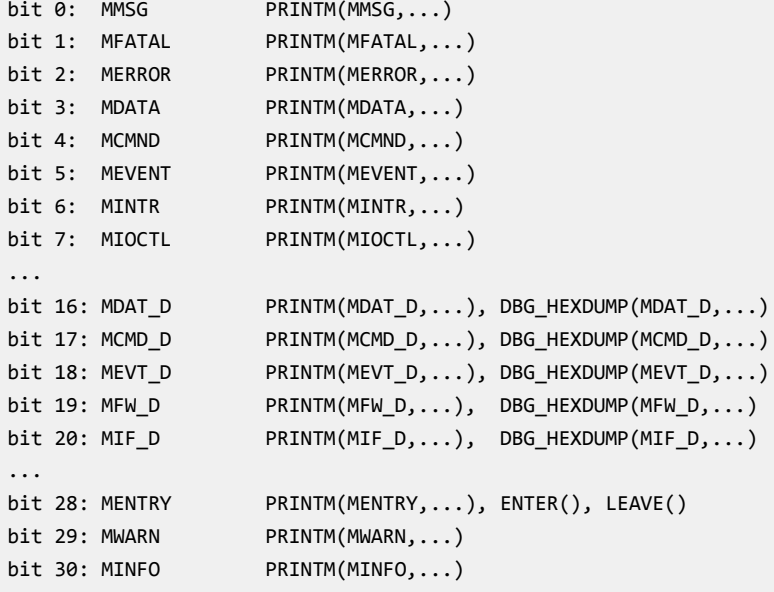

The value of drvdbg can be given as a module parameter when the driver is loaded, by writing to the proc file system's debug file or by setting it through the iwpriv or mlanutl tool.

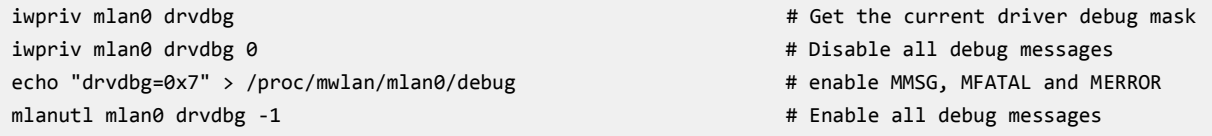

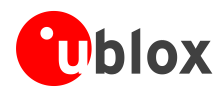

# 5 Known issues

• No known issues

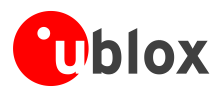

# **Appendix**

# A List of acronyms

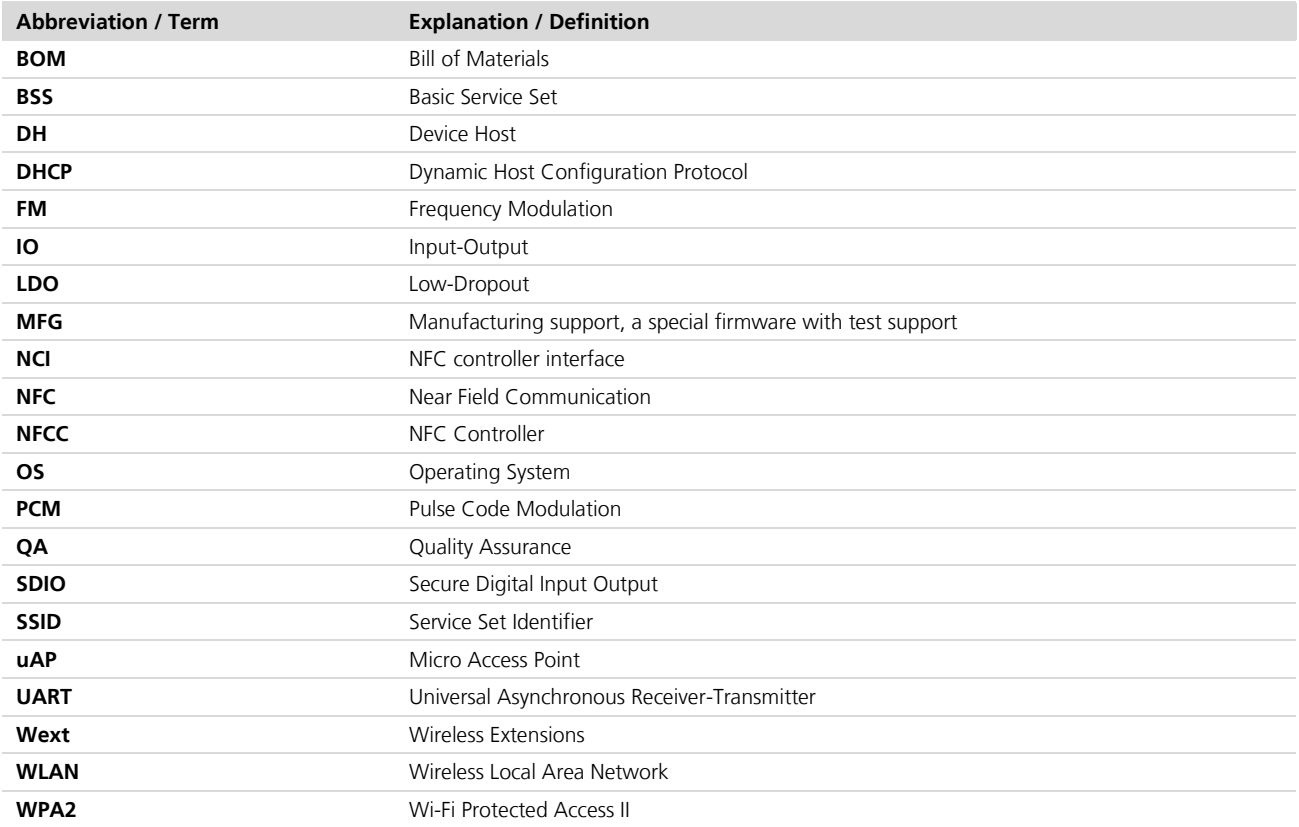

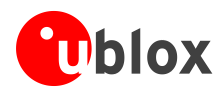

# **Related documents**

- $[1]$ EMMY-W1 series Data sheet, Document Number UBX-15011785
- $[2]$ Marvell software Limited Use License Agreement
- $[3]$ Avastar 88W8887 website - http://www.marvell.com/wireless/88W8887/
- $[4]$ NFC Controller Interface (NCI) Specification; NFC ForumTM; NFCForum-TS-NCI-1.0; 2012-11-06
- NFC Controller Interface Software Specification; Doc. No. MV-S800898-00; May 16, 2014, 2.00;  $[5]$ Marvell.
- $[6]$ mrvl\_nci-5f5d74db07d96dce467410a38d6e131abd270ccc.tar.bz2; Marvell

# **Revision history**

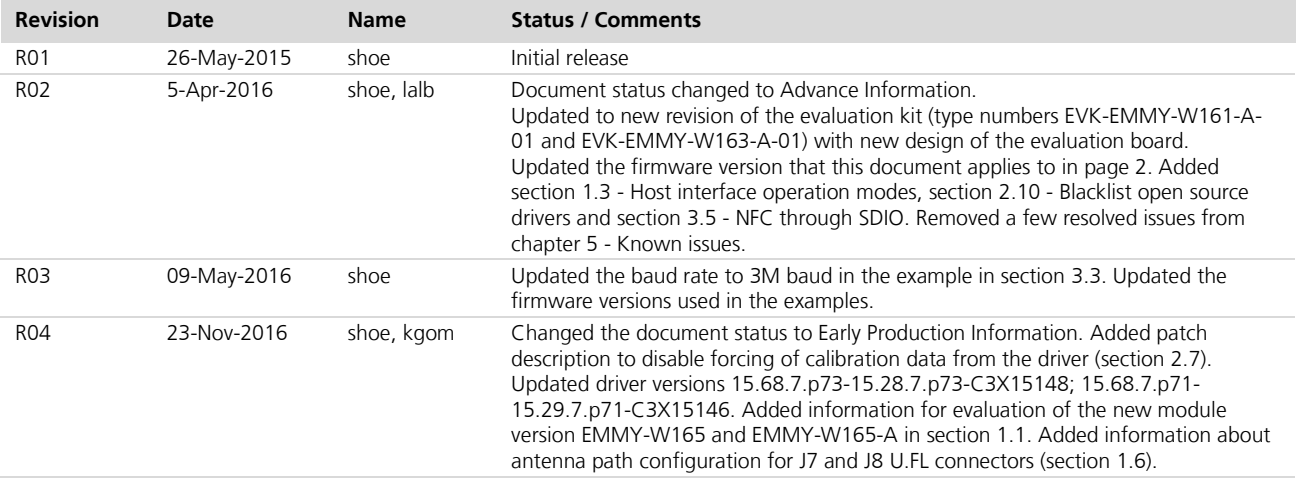

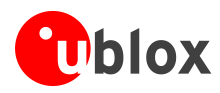

# **Contact**

For complete contact information visit us at www.u-blox.com.

#### u-blox Offices

#### North, Central and South America

#### u-blox America, Inc.

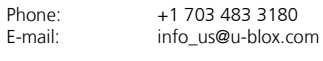

#### **Regional Office West Coast:**

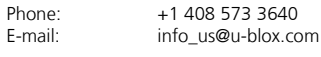

#### **Technical Support:**

 $\overline{1}$ 

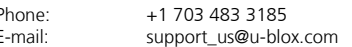

#### **Headquarters** Europe, Middle East, Africa

#### u-blox AG Phone: E-mail: Support:

+41 44 722 74 44 info@u-blox.com support@u-blox.com

#### Asia, Australia, Pacific

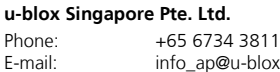

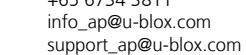

#### **Regional Office Australia:**

Phone: E-mail: Support:

Support:

+61 2 8448 2016 info\_anz@u-blox.com support\_ap@u-blox.com

#### Regional Office China (Beijing):

+86 10 68 133 545 Phone: info\_cn@u-blox.com E-mail: Support:

support cn@u-blox.com Regional Office China (Chongqing):

Phone: E-mail: Support:

+86 23 6815 1588 info\_cn@u-blox.com support\_cn@u-blox.com

#### Regional Office China (Shanghai):

Phone: E-mail: Support:

+86 21 6090 4832 info\_cn@u-blox.com support\_cn@u-blox.com

#### Regional Office China (Shenzhen):

Phone: E-mail: Support: +86 755 8627 1083 info\_cn@u-blox.com support\_cn@u-blox.com

+91 80 4050 9200

info in@u-blox.com support\_in@u-blox.com

#### Regional Office India:

Phone: E-mail: Support:

> Regional Office Japan (Osaka): Phone:

+81 6 6941 3660 info\_jp@u-blox.com support\_jp@u-blox.com

#### Regional Office Japan (Tokyo):

Phone: E-mail: Support:

+81 3 5775 3850 info\_jp@u-blox.com support\_jp@u-blox.com

### Regional Office Korea:

Phone: F-mail: Support:

+82 2 542 0861 info kr@u-blox.com support\_kr@u-blox.com

#### **Regional Office Taiwan:**

Phone: E-mail: Support: +886 2 2657 1090 info\_tw@u-blox.com support\_tw@u-blox.com

E-mail: Support:

# **X-ON Electronics**

Largest Supplier of Electrical and Electronic Components

*Click to view similar products for* [Interface Development Tools](https://www.x-on.com.au/category/Embedded-Solutions/Engineering-Tools/Analog-Digital-IC-Development-Tools/Interface-Development-Tools) *category:*

*Click to view products by* [U-Blox](https://www.x-on.com.au/Manufacturer/U-Blox) *manufacturer:* 

Other Similar products are found below :

[CY4607M](https://www.x-on.com.au/MPN/Cypress/CY4607M) [PEX 8748-CA RDK](https://www.x-on.com.au/MPN/PLXTechnology/PEX8748CARDK) [DP130DSEVM](https://www.x-on.com.au/MPN/TexasInstruments/DP130DSEVM) [DP130SSEVM](https://www.x-on.com.au/MPN/TexasInstruments/DP130SSEVM) [ISO3086TEVM-436](https://www.x-on.com.au/MPN/TexasInstruments/ISO3086TEVM436) [SP338EER1-0A-EB](https://www.x-on.com.au/MPN/Exar/SP338EER10AEB) [ADM00276](https://www.x-on.com.au/MPN/Microchip/ADM00276) [ADM3054WBRWZ-RL7](https://www.x-on.com.au/MPN/AnalogDevices/ADM3054WBRWZRL7) [ADP5585CP-EVALZ](https://www.x-on.com.au/MPN/AnalogDevices/ADP5585CPEVALZ) [PEX8724-CA RDK](https://www.x-on.com.au/MPN/Avago/PEX8724CARDK) [PEX 8732-CA RDK](https://www.x-on.com.au/MPN/PLXTechnology/PEX8732CARDK) [PEX8747-CA RDK](https://www.x-on.com.au/MPN/Avago/PEX8747CARDK) [PS081-EVA-KIT](https://www.x-on.com.au/MPN/ams/PS081EVAKIT) [CHA2066-99F](https://www.x-on.com.au/MPN/UnitedMonolithicSemiconductors/CHA206699F) [AS8650-DB](https://www.x-on.com.au/MPN/ams/AS8650DB) [MLX80104](https://www.x-on.com.au/MPN/Melexis/MLX80104TESTINTERFACE) [TESTINTERFACE](https://www.x-on.com.au/MPN/Melexis/MLX80104TESTINTERFACE) [I2C-CPEV/NOPB](https://www.x-on.com.au/MPN/TexasInstruments/I2CCPEVNOPB) [ISO35TEVM-434](https://www.x-on.com.au/MPN/TexasInstruments/ISO35TEVM434) [KIT33978EKEVB](https://www.x-on.com.au/MPN/NXP/KIT33978EKEVB) [416100120-3](https://www.x-on.com.au/MPN/DigitalView/4161001203) [XR17D158CV-0A-EVB](https://www.x-on.com.au/MPN/Exar/XR17D158CV0AEVB) [XR17V358/SP339-E4-EB](https://www.x-on.com.au/MPN/Exar/XR17V358SP339E4EB) [XR17V358/SP339-E8-EB](https://www.x-on.com.au/MPN/Exar/XR17V358SP339E8EB) [XR18910ILEVB](https://www.x-on.com.au/MPN/Exar/XR18910ILEVB) [XR22804IL56-0A-EB](https://www.x-on.com.au/MPN/Exar/XR22804IL560AEB) [ZSC31150KIT V1.2](https://www.x-on.com.au/MPN/IDT/ZSC31150KITV12) [SCRUBBER-EVM](https://www.x-on.com.au/MPN/TexasInstruments/SCRUBBEREVM) [SI838XISO-KIT](https://www.x-on.com.au/MPN/SiliconLabs/SI838XISOKIT) [73931-3022](https://www.x-on.com.au/MPN/Molex/739313022) [XIO2200AEVM](https://www.x-on.com.au/MPN/TexasInstruments/XIO2200AEVM) [XIB-E](https://www.x-on.com.au/MPN/DigiInternational/XIBE) [XBIB-U-SP](https://www.x-on.com.au/MPN/DigiInternational/XBIBUSP) [TW-DONGLE-USB](https://www.x-on.com.au/MPN/Intersil/TWDONGLEUSB) [EVAL-ADM2483EBZ](https://www.x-on.com.au/MPN/AnalogDevices/EVALADM2483EBZ) [EVAL-ADM2491EEBZ](https://www.x-on.com.au/MPN/AnalogDevices/EVALADM2491EEBZ) [EVB-USB83340](https://www.x-on.com.au/MPN/Microchip/EVBUSB83340) [MAX9921EVKIT](https://www.x-on.com.au/MPN/Maxim/MAX9921EVKIT) [MAXREFDES23DB#](https://www.x-on.com.au/MPN/Maxim/MAXREFDES23DB) [MAX9291COAXEVKIT#](https://www.x-on.com.au/MPN/Maxim/MAX9291COAXEVKIT) [MAX9286COAXEVKIT#](https://www.x-on.com.au/MPN/Maxim/MAX9286COAXEVKIT) [MAX3535EEVKIT+](https://www.x-on.com.au/MPN/Maxim/MAX3535EEVKIT) [MAX3223EEVKIT+](https://www.x-on.com.au/MPN/Maxim/MAX3223EEVKIT) [MAX3100EVKIT](https://www.x-on.com.au/MPN/Maxim/MAX3100EVKIT) [MAX13235EEVKIT](https://www.x-on.com.au/MPN/Maxim/MAX13235EEVKIT) [MAX14970EVKIT#](https://www.x-on.com.au/MPN/Maxim/MAX14970EVKIT) [MAX148X1EVKIT#](https://www.x-on.com.au/MPN/Maxim/MAX148X1EVKIT) [MAX14826EVKIT#](https://www.x-on.com.au/MPN/Maxim/MAX14826EVKIT) [3298](https://www.x-on.com.au/MPN/Adafruit/3298) [XR21B1424IV64-0A-EVB](https://www.x-on.com.au/MPN/Exar/XR21B1424IV640AEVB) [XR21B1421IL24-0A-EVB](https://www.x-on.com.au/MPN/Exar/XR21B1421IL240AEVB)